DB2 Universal Database verze 8.1.2

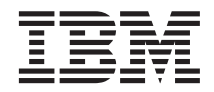

# Poznámky k verzi (verze 8.1.2)

*Verze 8.1.2*

DB2 Universal Database verze 8.1.2

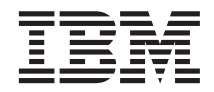

# Poznámky k verzi (verze 8.1.2)

*Verze 8.1.2*

## **Obsah**

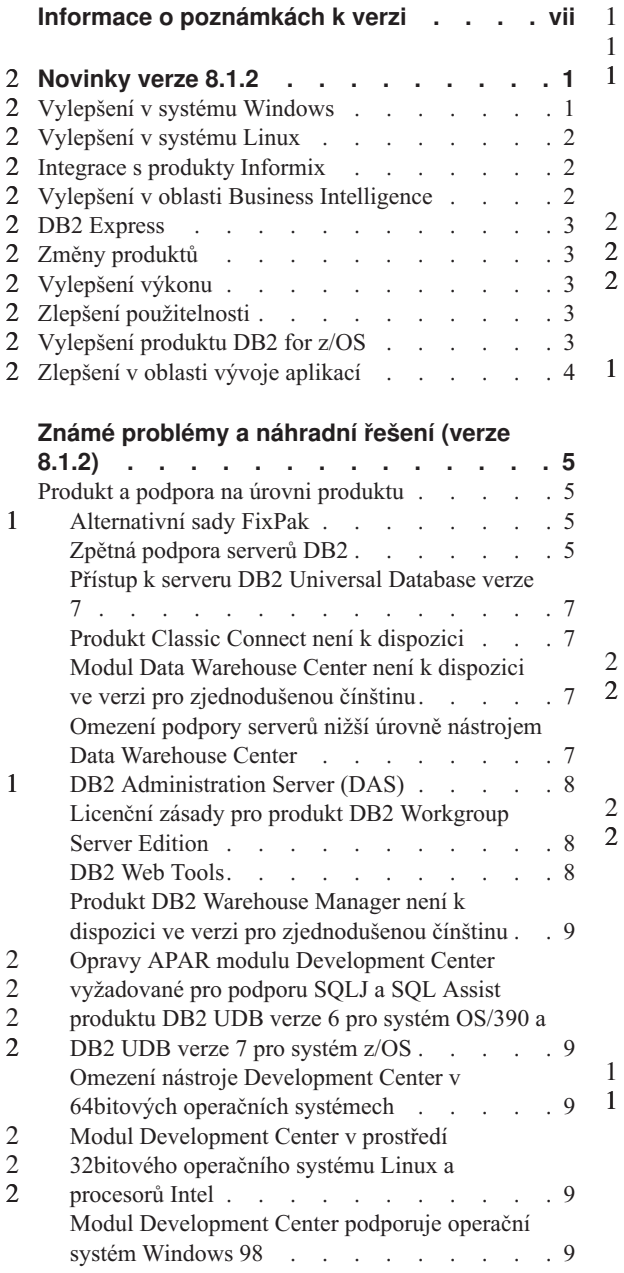

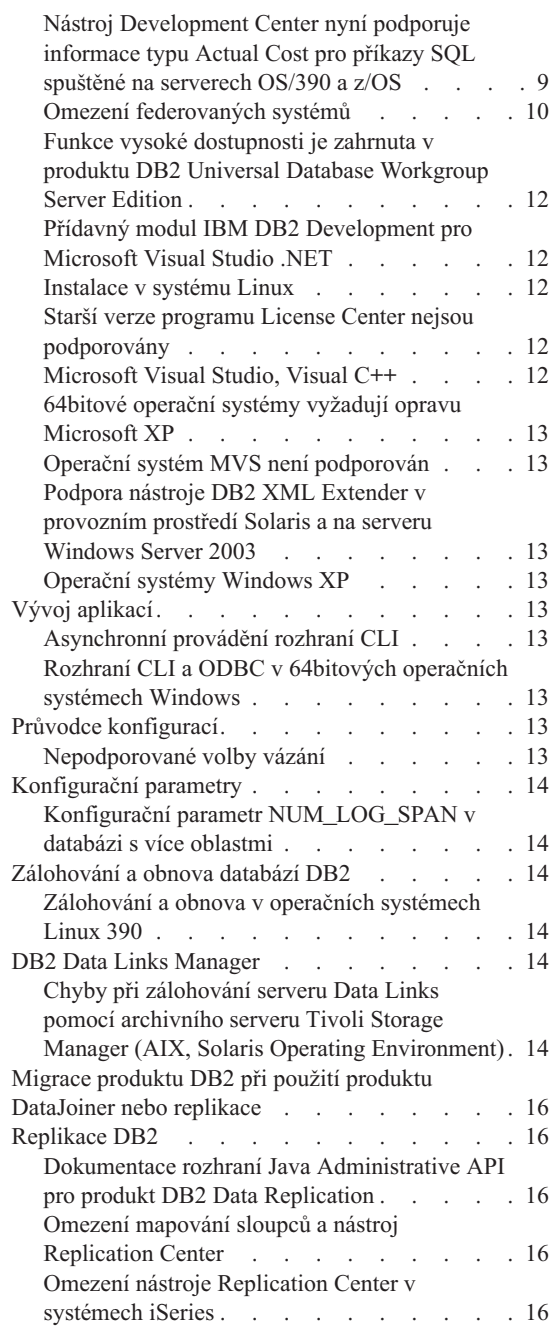

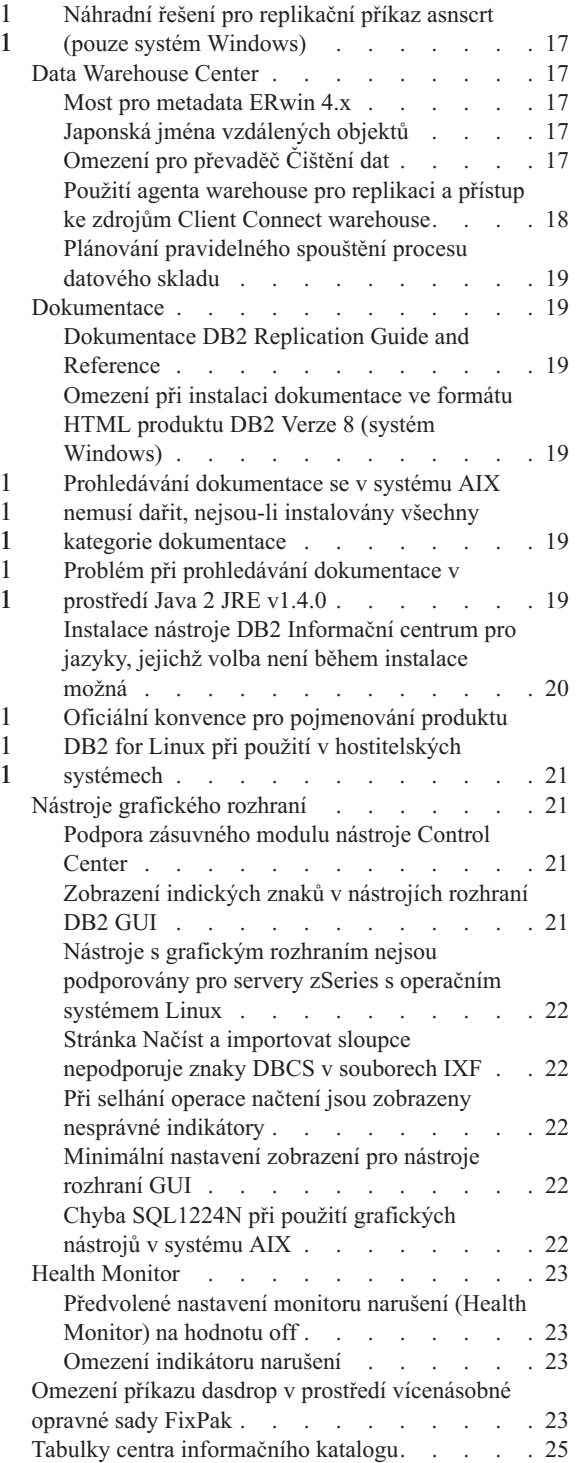

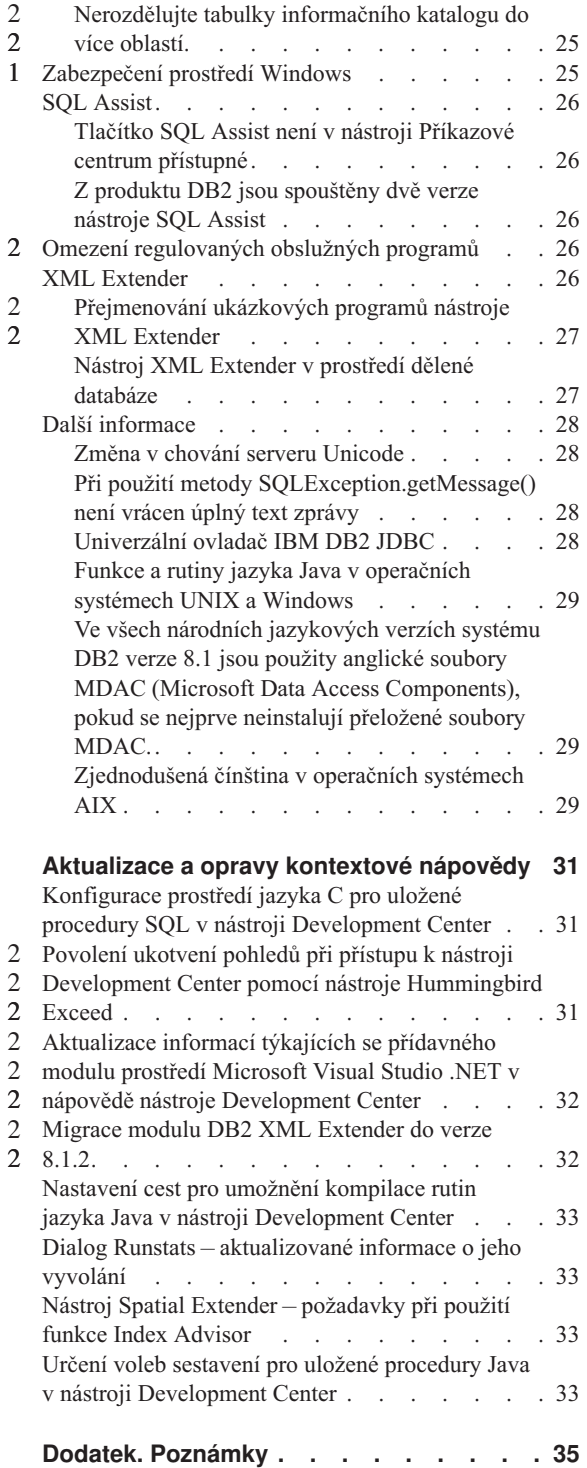

2 2 1

2 2

[Ochranné známky. . . . . . . . . . . 38](#page-49-0)

## <span id="page-8-0"></span>**Informace o poznámkách k verzi**

#### **Obsah:**

Poznámky k verzi obsahují poslední informace pro následující produkty DB2 verze 8:

DB2® Universal Database Personal Edition DB2 Universal Database™ Workgroup Server Edition DB2 Universal Database Workgroup Server Unlimited Edition DB2 Universal Database Enterprise Server Edition DB2 Personal Developer's Edition DB2 Universal Developer's Edition DB2 Warehouse Manager DB2 Warehouse Manager Sourcing Agent for z/OS™ DB2 Data Links Manager DB2 Net Search Extender DB2 Spatial Extender DB2 Intelligent Miner™ Scoring DB2 Intelligent Miner Modeling DB2 Intelligent Miner Visualization DB2 Connect™ Application Server Edition DB2 Connect Enterprise Edition DB2 Connect Personal Edition DB2 Connect Unlimited Edition

#### **Struktura:**

Poznámky k verzi jsou rozděleny do tří částí.

První část uvádí novinky této verze. Druhá část obsahuje podrobné informace o problémech, omezeních a náhradních řešeních týkajících se nejnovějších verzí výše uvedených produktů, které byly známy v době vydání dokumentace. Přečtěte si tyto poznámky, abyste se seznámili se známými nedořešenými problémy v této verzi řady produktů DB2. Třetí část obsahuje opravy a aktualizace informací, které jsou k dispozici v nápovědě k produktu v uživatelském rozhraní.

Nejaktuálnější dokumentace je k dispozici v poslední verzi nástroje DB2 Information Center, ke kterému lze přistupovat pomocí webového prohlížeče. Text přidaný nebo změněný oproti původnímu vydání informací ve formátu PDF pro verzi 8.1 je označen revizními značkami. Svislé čárky (|) označují informace, které byly přidány v době prvního vydání verze 8.1. Numerickými indikátory (např. 1 nebo 2) jsou označeny informace, které byly přidány pro opravnou sadu FixPak nebo úroveň verze končící stejným číslem. Hodnota 1 například udává, že byla informace přidána či změněna v opravné sadě FixPak 1 a hodnota 2 udává, že ke změně informace došlo ve verzi 8.1.2.

V době vydání opravné sady FixPak 1 byla aktualizována příručka *Data Links Manager Administration Guide and Reference* ve formátu PDF (číslo publikace SC27-1221-01) a je k dispozici pro stažení na serveru podpory produktu DB2.

#### **Vícenásobné opravné sady FixPak produktu Enterprise Server Edition (ESE) provozovaného v systému UNIX:**

Verze 8 produktu DB2 Enterprise Server Edition (ESE) provozovaného v operačních systémech UNIX nyní podporuje koexistenci více úrovní opravných sad FixPak použitím alternativních opravných sad FixPak.

Před verzí 8 produktu DB2 fungovaly opravné sady FixPak pouze jako aktualizace nainstalovaného balíku nebo sady souborů. To v podstatě znamená, že instalační program nahradil stávající soubory jejich aktualizovanými verzemi dodávanými v opravné sadě FixPak. Nyní mohou být současně nainstalovány jak kód produktu DB2 ESE verze 8.1, tak kód produktu DB2 ESE verze 8.1 FixPak 1. Toho bylo docíleno tak, že nyní existují dvě opravné sady FixPak produktu ESE pro operační systémy UNIX. První sadou je *Standardní opravná sada FixPak*, která je instalována přímo na stávající instalaci produktu ve složce /usr/opt/db2\_08\_01 nebo /opt/IBM/db2/V8.1. Druhou sadou je *Alternativní opravná sada FixPak*, která instaluje kompletní novou kopii produktu DB2 s použitím opravné sady FixPak do samostatného umístění. Alternativní opravné sady FixPak jsou určeny k použití pro testování oprav FixPak vedle provozních systémů, ale nelze je použít jako samostatné provozní systémy.

#### **Poznámky:**

1 1 1

1 1

1 1 1

1 1 1

- 1. Pro všechny instalační cesty v této dokumentaci je použita předdefinovaná cesta, ačkoli produkt může být instalován i do jiného umístění.
- 2. Instalaci vícenásobných opravných sad FixPak *nemusíte* provádět, nepociťujete-li pro to ve vašem prostředí žádný důvod.
- 3. Aktuálně se neplánuje podpora použití standardní opravné sady FixPak na alternativní opravnou sadu FixPak. Alternativní opravná sada FixPak je tedy určena pouze pro použití vedle vašeho provozního prostředí, nikoliv však jako primární provozní systém.

Další informace týkající se stahování alternativních opravných sad FixPak naleznete na serveru podpory společnosti IBM na adrese [http://www.ibm.com/software/data/db2/udb/winos2unix/support.](http://www.ibm.com/software/data/db2/udb/winos2unix/support)

#### **Další zdroje:**

Dokumentace pro produkt DB2 Life Sciences Data Connect je k dispozici ke stažení na webových stránkách IBM software:

[http://www.ibm.com/software/data/db2/lifesciencesdataconnect/library.html.](http://www.ibm.com/software/data/db2/lifesciencesdataconnect/library.html)

Další informace o produktech DB2 Development Center a DB2 for z/OS najdete na adrese [http://www.ibm.com/software/data/db2/os390/spb/.](http://www.ibm.com/software/data/db2/os390/spb/)

Chcete-li získat nejaktuálnější informace o rodině produktů DB2, využijte možnosti volného odběru časopisu *DB2 Magazine*. Elektronické vydání časopisu je k dispozici na webových stránkách<http://www.db2mag.com> . Pokyny pro vyžádání odběru jsou uvedeny rovněž na těchto stránkách.

## **Novinky verze 8.1.2** 2

<span id="page-12-0"></span> $2 -$ 

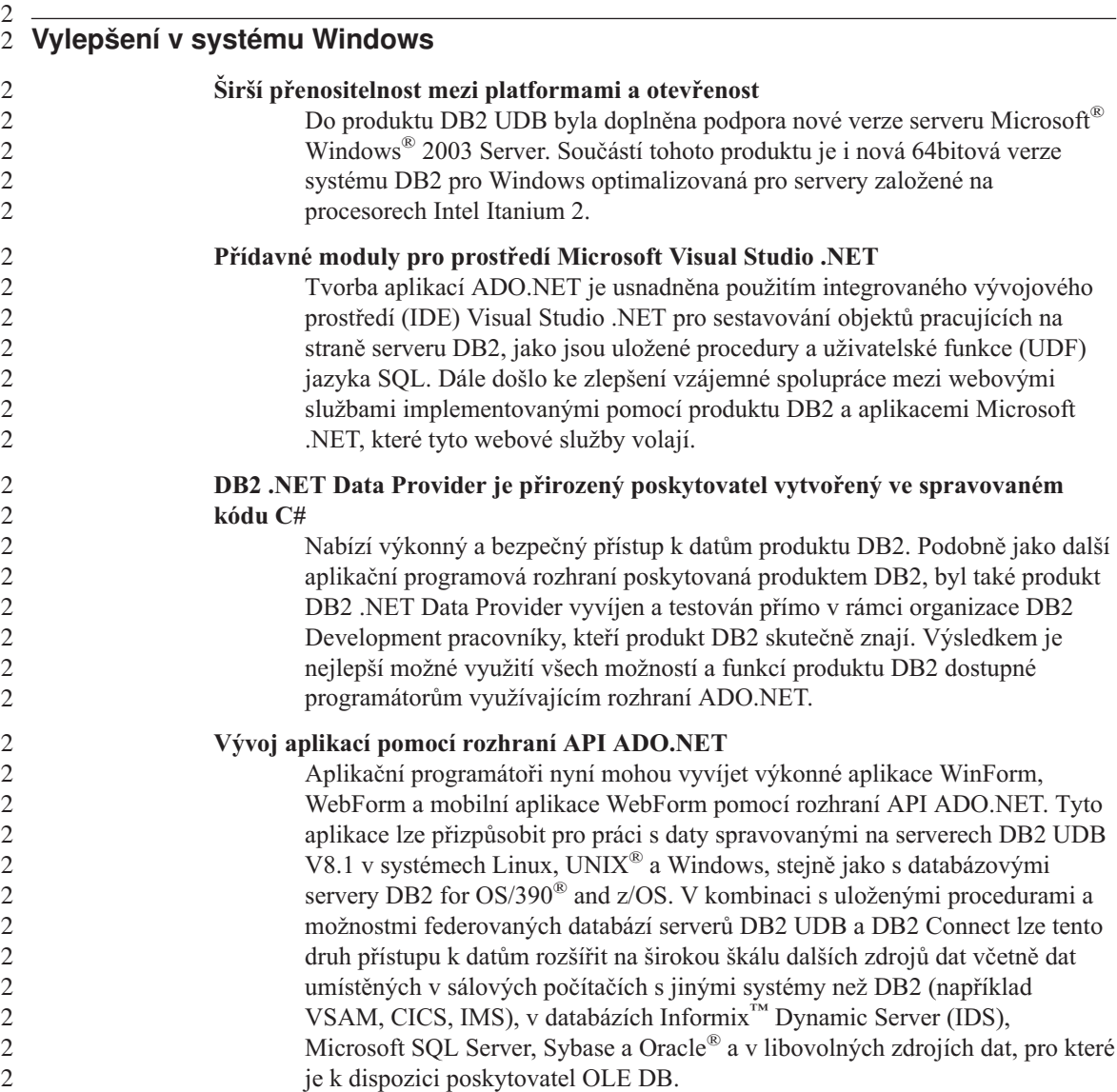

<span id="page-13-0"></span>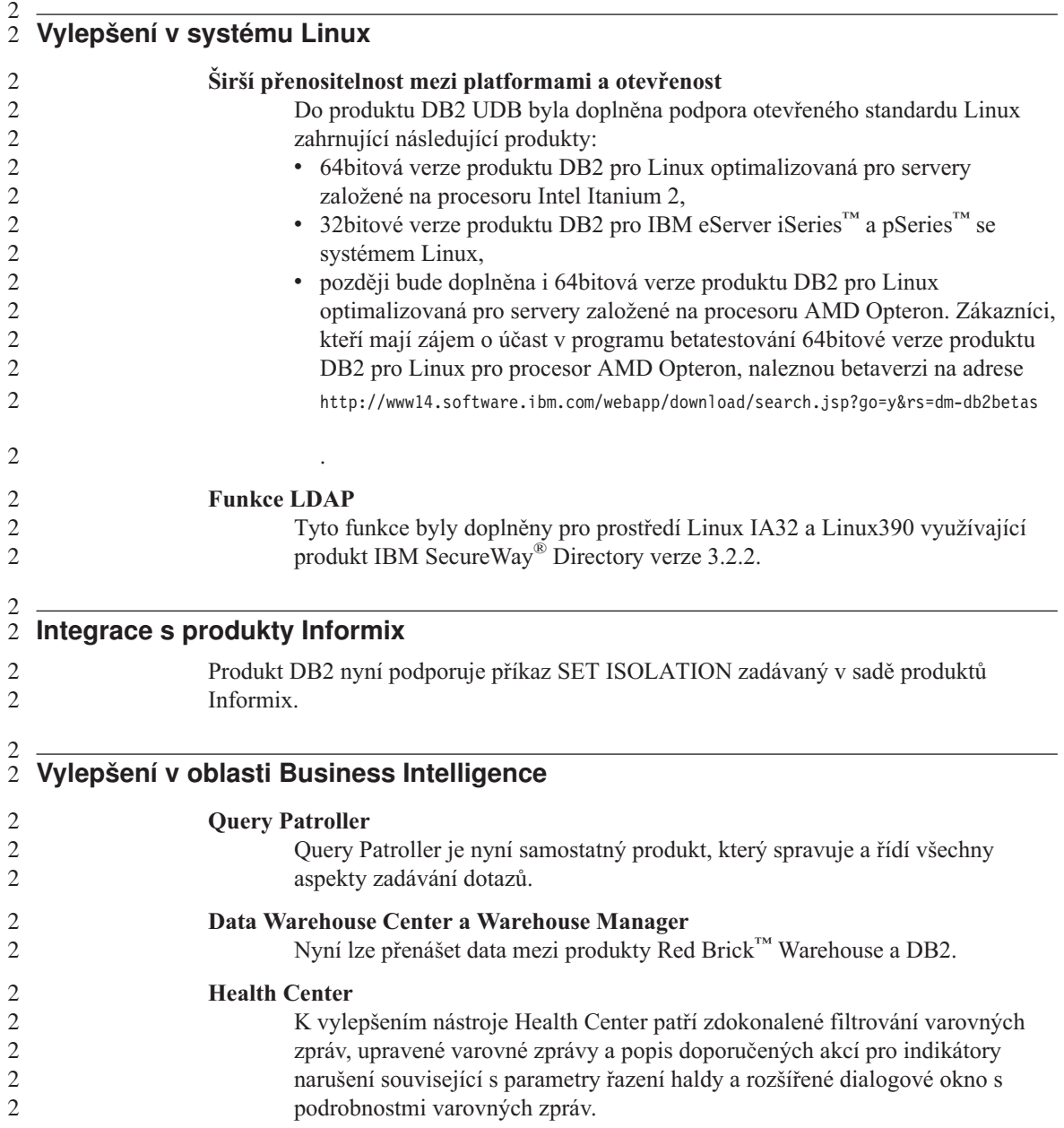

<span id="page-14-0"></span>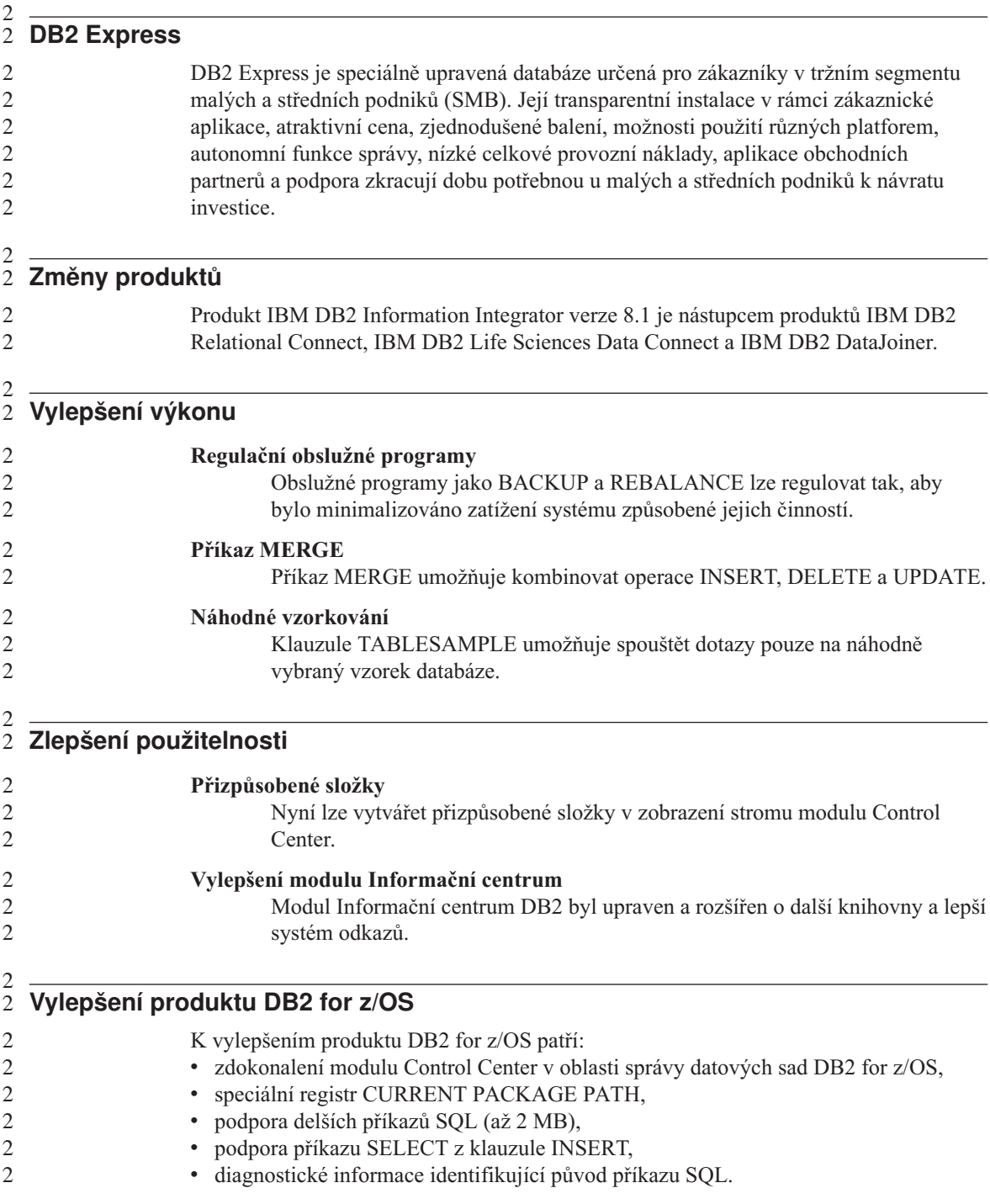

<span id="page-15-0"></span>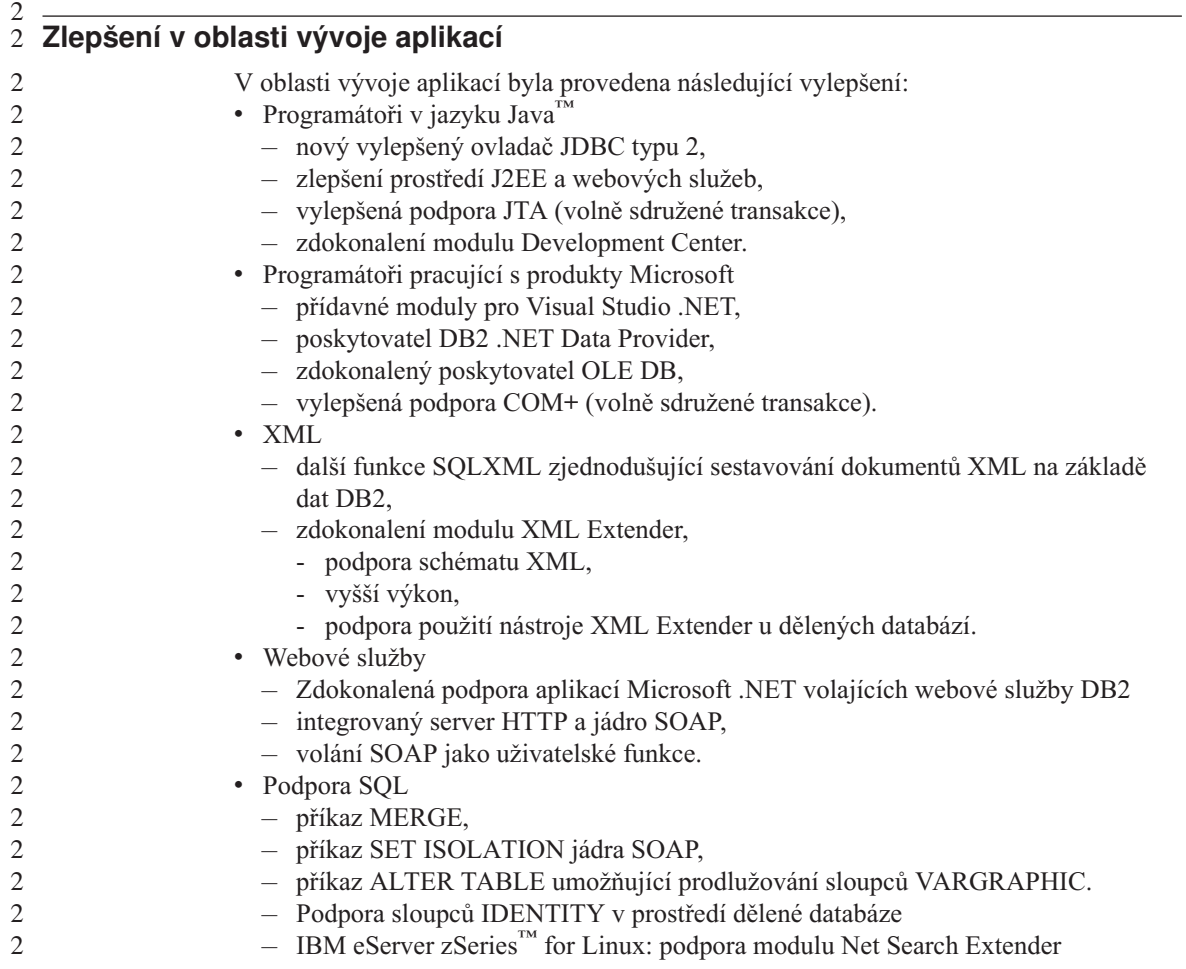

## <span id="page-16-0"></span>**Známé problémy a náhradní řešení (verze 8.1.2)**

V tomto oddílu jsou uvedena známá omezení, problémy a náhradní řešení pro produkt DB2® UDB verze 8.1.2. Uvedené informace se týkají pouze verze 8.1.2 produktu DB2 Universal Database a jeho podpůrných produktů. Jakékoli z omezení může, ale nemusí platit i pro jiná vydání produktu.

## **Produkt a podpora na úrovni produktu**

#### **Alternativní sady FixPak**

1 1 1

Podpora standardních sad FixPak instalovaných přes alternativní sady není plánována. Proto je alternativní sada určena pouze k použití v testovacím prostředí.

## **Zpětná podpora serverů DB2**

Pokud migrujete klientské systémy DB2 na verzi 8 před migrací všech serverů DB2 na verzi 8, platí několik omezení.

Aby mohli klienti verze 8 spolupracovat se servery verze 7, musíte u serverů verze 7 nastavit a povolit použití možností aplikačního serveru DRDA®. Potřebné pokyny naleznete v příručce *Další informace o instalaci a konfiguraci* k verzi 7. K serveru DB2 Connect™ verze 7 nelze přistupovat z klienta DB2 verze 8.

Při přístupu na servery verze 7 z klientů verze 8 nejsou podporovány následující prvky:

- Následující datové typy:
	- objekty LOB,
	- uživatelské odlišené typy (UDT),
	- datové typy DATALINK.

Datový typ DATALINK umožňuje správu externích dat, která se nacházejí v uložištích s jinou než relační strukturou. Data typu DATALINK představují odkazy na soubory, které jsou fyzicky umístěny v souborových systémech mimo prostředí DB2 Universal Database.

- v Následující možnosti zabezpečení:
	- Typ autentikace SERVER\_ENCRYPT

Metoda SERVER\_ENCRYPT využívá šifrování hesel. Šifrované heslo slouží spolu se jménem uživatele k ověření jeho totožnosti.

– Změna hesel

Z klienta verze 8 nelze změnit heslo na serveru verze 7.

- v Následující připojení a komunikační protokoly:
	- Žádosti o připojení obsahující požadavek ATTACH namísto připojení

Kombinace klienta verze 8 a serveru verze 7 nepodporuje požadavky ATTACH.

– Síťové protokoly jiné než TCP/IP.

(SNA, NetBIOS, IPX/SPX a jiné)

- v Následující funkce a úlohy prováděné v aplikacích:
	- Příkaz DESCRIBE INPUT pro všechny aplikace kromě ODBC/JDBC

Chcete-li zajistit podporu klientů verze 8 s aplikacemi ODBC/JDBC, které pracují se serverem verze 7, musíte u všech serverů verze 7, u kterých je tento typ přístupu požadován, použít opravu podpory příkazu DESCRIBE INPUT. Tato oprava je přidružena k modulu APAR IY30655. Chcete-li zjistit jak získat opravu přidruženou k modulu APAR IY30655, použijte informace z části "Kontaktování společnosti IBM<sup>®</sup>" v jakékoli dokumentační sadě produktu DB2 (ve formátu PDF nebo HTML).

Příkaz DESCRIBE INPUT zlepšuje výkon a využitelnost tím, že umožňuje aplikačnímu klientu získat popis značek vstupních parametrů v připraveném příkazu. U příkazu CALL sem patří značky parametrů přiřazené parametrům IN a INOUT uložené procedury.

– Dvoufázové potvrzování

Server verze 7 nelze použít jako databázi správce transakcí při použití koordinovaných transakcí, které zahrnují klienty verze 8, ani se server verze 7 nemůže účastnit koordinované transakce, ve které by server verze 8 mohl být databází správce transakcí.

– Správci transakcí standardu XA

Aplikace využívající klienta verze 8 nemůže pracovat se serverem verze 7 jako se zdrojem XA. K takovým aplikacím patří produkty WebSphere, Microsoft<sup>®</sup> COM+/MTS, BEA WebLogic a další produkty, které jsou součástí struktury transakční správy.

- Sledování
- Pomocné programy, které mohou být iniciovány klientem pro server
- Příkazy SQL větší než 32 kB

Pro nástroje verze 8 pracující se servery verze 7 existují podobná omezení.

Následující grafické nástroje, produkty a centra verze 8 podporují pouze servery verze 8:

- Control Center
- Development Center
- Health Center (včetně webové verze tohoto centra)
- Indoubt Transaction Manager
- Information Catalog Center (včetně webové verze tohoto centra)
- v Journal
- License Center
- Administrativní centrum satelitu

1

- <span id="page-18-0"></span>• Spatial Extender
- Task Center
- Tools Settings

Následující nástroje verze 8 podporují servery verze 7 (s jistými omezeními):

- v Příkazové centrum (včetně webové verze tohoto centra) Ukládání, import a plánování skriptů není nástrojem Příkazové centrum podporováno.
- Data Warehouse Center
- Replication Center
- v Funkce konfiguračního souboru pro import/export Průvodce konfigurací
- SQL Assist
- Visual Explain

Obecně platí, že nástroje verze 8 spouštěné pouze z navigačního stromu modulu Control Center a podrobná zobrazení založená na těchto nástrojích nebudou u serverů verze 7 a starších k dispozici. Při práci se servery verze 7 a staršími byste proto měli zvážit možnost použití nástrojů verze 7.

## **Přístup k serveru DB2 Universal Database verze 7**

Abyste mohli pracovat se serverem DB2 Universal Database™ verze 7 v prostředí operačního systému Linux, UNIX nebo Windows® s použitím klienta verze 8, musíte na serveru nejprve instalovat opravnou sadu FixPak 8 verze 7 a spustit příkaz **db2updv7**. Pokyny k instalaci opravných sad FixPak verze 7 naleznete v souborech Readme těchto sad a v příslušných poznámkách k verzi.

K serveru DB2 Connect verze 7 nelze přistupovat z klienta DB2 verze 8.

## **Produkt Classic Connect není k dispozici**

Produkt Classic Connect *není* k dispozici. Ačkoli se můžete v dokumentaci k produktu Data Warehouse i jinde setkat s odkazy na produkt Classic Connect, tyto odkazy již nejsou platné a měli byste je ignorovat.

## **Modul Data Warehouse Center není k dispozici ve verzi pro zjednodušenou čínštinu**

Modul Data Warehouse Center není k dispozici ve verzi pro zjednodušenou čínštinu.

## **Omezení podpory serverů nižší úrovně nástrojem Data Warehouse Center**

Pro nástroj DB2 Enterprise Server Edition Verze 8 Data Warehouse Center existují následující omezení podpory serverů nižší úrovně:

#### **Podpora objektů LOB**

v Pokud používáte řídicí databázi Warehouse na serveru starším než DB2 Enterprise Server Edition Verze 8, nebudete moci pracovat s objekty LOB. Musíte buď přejít na správnou verzi řídicí databáze Warehouse, nebo

přesunout řídicí databázi do systému, kde je nainstalovaný server warehouse DB2 Enterprise Server Edition Verze 8, a použít ji lokálně z tohoto systému.

v Chcete-li objekty LOB přesunovat tam a zpět mezi nástrojem Data Warehouse Center a produktem DB2, musíte přejít na Verzi 8 produktu DB2 Enterprise Server Edition.

#### <span id="page-19-0"></span>**Podpora SNA**

Pokud pro připojení ke zdrojům a cílům datových skladů používáte architekturu SNA, musíte buď změnit konfiguraci na TCP/IP přes SNA, nebo musíte použít agenta warehouse operačního systému Windows  $NT^{\circledast}$ .

#### **Podpora obslužných programů EXPORT a LOAD**

Přejdete-li na vyšší verzi agenta warehouse, musíte také přejít na vyšší verzi zdrojové a cílové databáze, nebo musíte nahradit obslužné programy EXPORT a LOAD v procesech warehouse kroky SQL Select a Insert. Kroky SQL Select a Insert používají příkaz DELETE\* následovaný příkazy SELECT a INSERT. Kroky SQL Select a Insert vyžadují, aby databáze protokolovala všechny transakce. Důsledkem je, že výkon kroků SQL Select a Insert není tak vysoký, jako výkon obslužných programů EXPORT a LOAD.

### **DB2 Administration Server (DAS)**

Pokud je v systému AIX<sup>®</sup> 5L HP-UX nebo Solaris<sup>™</sup> Operating Environment vytvořena databáze katalogu nástrojů v 64bitové instanci, není podporována migrace DAS (dasmigr) a nástroje Script Center a Journal nižších verzí.

#### **Licenční zásady pro produkt DB2 Workgroup Server Edition**

Ačkoli kniha *Začínáme se servery DB2* a kontextová nápověda programu Licence Center říkají něco jiného, internetové licenční zásady *nejsou* platné pro produkt DB2 Universal Database Workgroup Server Edition. Pokud potřebujete licenci pro uživatele na síti Internet, musíte zakoupit produkt DB2 Universal Database Unlimited Workgroup Server Edition.

#### **DB2 Web Tools**

Aplikační servery podporované nástroji DB2 Web Tools musí být pro následující jazyky kompatibilní se specifikací servletů 2.3:

- Japonština
- Korejština
- Zjednodušená čínština
- Tradiční čínština
- Ruština
- Polština

1

## <span id="page-20-0"></span>**Produkt DB2 Warehouse Manager není k dispozici ve verzi pro zjednodušenou čínštinu**

Produkt DB2 Warehouse Manager není k dispozici ve verzi pro zjednodušenou čínštinu. V tomto prostředí proto nejsou dostupné ani následující závislé komponenty systému DB2:

- v Modul Information Catalog Center, který je závislý na komponentě průvodce správou informačního katalogu nástroje DB2 Warehouse Manager.
- Moduly DB2 Warehouse Manager Connector for the Web a DB2 Warehouse Manager Connector for SAP, které jsou závislé na instalaci nástroje DB2 Warehouse Manager.

## **Opravy APAR modulu Development Center vyžadované pro podporu SQLJ a SQL Assist produktu DB2 UDB verze 6 pro systém OS/390 a DB2 UDB verze 7 pro systém z/OS**

Při použití modulu Development Center v rámci klienta Application Development Client pro produkt DB2 verze 8 v systému Windows nebo UNIX® je na serveru nutné instalovat následující opravy APAR umožňující použití podpory SQLJ a SQL Assist:

#### **DB2 UDB verze 7 v systému z/OS™**

- v PQ65125 Poskytuje podporu SQLJ pro sestavení uložených procedur JAVA SOLJ.
- PQ62695 Poskytuje podporu SQL Assist.

## **DB2 UDB verze 6 v systému OS/390®**

• PQ62695 - Poskytuje podporu SQL Assist.

## **Omezení nástroje Development Center v 64bitových operačních systémech**

Nástroj Development Center nepodporuje ladění uložených procedur v jazyku JAVA na 64bitových serverech. Ladění uložených procedur v jazyku SQL je podporováno u 64bitových operačních systémů Windows. 64bitové servery nepodporují standardy OLE DB a XML.

## **Modul Development Center v prostředí 32bitového operačního systému Linux a procesorů Intel**

Nástroj Development Center nelze použít k ladění uložených procedur v jazyku Java™ pracujících v prostředí 32bitového operačního systému Linux s procesorem Intel.

## **Modul Development Center podporuje operační systém Windows 98**

Modul Development Center je podporován v operačním systému Windows 98.

## **Nástroj Development Center nyní podporuje informace typu Actual Cost pro příkazy SQL spuštěné na serverech OS/390 a z/OS**

Nástroj DB2 Development Center nyní poskytuje informace typu Actual Cost pro dotazy SQL spuštěné na serverech DB2 verze 6 a verze 7 pro systémy OS/390 a z/OS. Jsou poskytovány následující informace typu Actual Cost:

- Čas CPU
- v Čas CPU v externím formátu
- <span id="page-21-0"></span>v Čas CPU v setinách sekundy ve formátu integer
- v Čas čekání při soupeření o zámky v externím formátu
- Počet operací getpage ve formátu integer
- Počet operací read i/o ve formátu integer
- Počet operací write i/o ve formátu integer

Tato funkce také umožňuje zobrazit více sad výsledků Actual Cost pro jediný dotaz SQL s různými hodnotami hostitelských proměnných.

Informace typu Actual Cost jsou dostupné v nástroji Development Center pomocí průvodců Create SQL Stored Procedure a Create Java Stored Procedure, a to v okně příkazu SQL pro připojení OS/390 a z/OS. Chcete-li použít funkci Actual Cost, klepněte na tlačítko **Actual Cost** v okně připojení OS/390 a z/OS v jednom z průvodců. Aby funkce Actual Cost pracovala, musíte mít v serveru DB2 OS/390 nainstalován program Stored Procedure Monitor Program (DSNWSPM).

#### **Omezení federovaných systémů**

#### **Pro uživatele federovaných databází DB2 pro UNIX a Windows verze 7.2:**

Abyste mohli úspěšně vytvořit přezdívky tabulek a pohledů DB2 pro UNIX a Windows verze 8, musíte ve své federované databázi DB2 pro UNIX a Windows verze 7.2 použít opravnou sadu Fixpak 8 produktu DB2 pro UNIX a Windows verze 7.2. Pokud ve federované databázi DB2 pro UNIX a Windows verze 7.2 nepoužijete opravnou sadu Fixpak 8, dojde při pokusu o použití přezdívek k chybě.

#### **Podpora typů LONG VARCHAR a LONG VARGRAPHIC:**

V dokumentaci k federovaným systémům se uvádí, že nejsou podporovány typy dat LONG VARCHAR a LONG VARGRAPHIC využívané rodinou produktů DB2. Toto tvrzení není zcela přesné. Lze totiž vytvářet přezdívky objektů datových zdrojů DB2 pro UNIX a Windows, které obsahují sloupce s daty typu LONG VARCHAR a LONG VARGRAPHIC. Tyto vzdálené sloupce budou mapovány na typ dat LOB systému DB2 pro UNIX a Windows. U ostatních produktů řady DB2 lze definovat pohled, který tyto typy dat vynechá nebo přetypuje, a pro tento pohled pak vytvořit přezdívku.

#### **Kurzory WITH HOLD:**

U kurzorů definovaných pro přezdívku nebo v relaci PASSTHRU lze použít sémantiku WITH HOLD. Pokusíte-li se však tuto sémantiku použít (v příkazu COMMIT) u zdroje dat, který ji nepodporuje, dojde k chybě.

#### **Nepodporované zdroje dat:**

Následující zdroje dat nejsou ve verzi 8.1 podporovány:

• Microsoft SQL Server

1 1 1

- ODBC
- Oracle<sup>®</sup>
- Sybase
- $\cdot$  BLAST
- Documentum
- Microsoft Excel
- tabulkové soubory
- soubory XML

Ačkoli jsou tyto zdroje dat popsány v dokumentaci federovaných systémů, nejsou aktuálně podporovány.

#### **Podpora serveru DB2 Server for VM a VSE:**

V této sadě FixPak byla přidána federovaná podpora serveru DB2 Server for VM a VSE.

#### **Nepodporované produkty:**

Následující produkty nejsou ve verzi 8.1 podporovány:

• DB2 Relational Connect

1

• DB2 Life Sciences Data Connect

Ačkoli jsou tyto produkty popsány v dokumentaci federovaných systémů, nejsou aktuálně podporovány.

#### **Nepodporované operační systémy:**

Federované systémy nejsou podporovány v operačním systému Windows ME.

#### **Nastavení federovaného serveru pro přístup ke zdrojům dat:**

Instalační volba COMPACT neinstaluje prostředky nezbytné pro přístup ke zdrojům dat rodiny DB2 nebo Informix™. Chcete-li zajistit přístup ke zdrojům dat z rodiny DB2, musíte při instalaci použít volbu TYPICKÁ nebo PŘIZPŮSOBENÁ. Instalační volba PŘIZPŮSOBENÁ je jedinou možností, jak nainstalovat prostředky pro přístup jak ke zdrojům dat z rodiny DB2, tak ke zdrojům dat Informix.

#### **Katalogizace zdrojů dat rodiny DB2 v adresáři databáze federovaného systému:**

Je-li jméno vzdálené databáze delší než 8 znaků, je nezbytné vytvořit položku adresáře DCS.

Následuje příklad katalogizace položky pro databázi v adresáři DCS pomocí příkazu CATALOG DCS DATABASE:

#### <span id="page-23-0"></span>kde:

#### *SALES400*

je jméno vzdálené databáze, které jste zadali v příkazu CATALOG DATABASE.

#### **AS** *SALES\_DB2DB400*

je jméno cílové hostitelské databáze, které chcete katalogizovat.

## **Funkce vysoké dostupnosti je zahrnuta v produktu DB2 Universal Database Workgroup Server Edition**

Ačkoli to není v oddílu DB2 Workgroup Server Edition výslovně zmíněno, funkce vysoké dostupnosti produktu DB2 Universal Database Enterprise Server Edition uvedená v oddílu DB2 Enterprise Server Edition je obsažena i v produktu DB2 Universal Database Workgroup Server Edition.

## **Přídavný modul IBM DB2 Development pro Microsoft Visual Studio .NET**

Přídavný modul IBM DB2 Development pro Microsoft Visual Studio .NET nepodporuje produkt DB2 Universal Database for z/OS and OS/390 verze 8.

## **Instalace v systému Linux**

Instalujete-li verzi 8.1 produktu DB2 v systému Linux, instalace založená na modulu RPM se pokusí instalovat produkt IBM Java RPM (IBMJava2–SDK-1.3.1.- 2.0.i386.rpm). Pokud již existuje vyšší úroveň modulu RPM (například IBMJava2-SDK-1.4.0.-2.0.i386.rpm), nebude instalována jeho nižší úroveň.

V takovém případě však bude po dokončení instalačního procesu odkazovat konfigurační parametr databáze JDK\_PATH na umístění Java 1.3 /opt/IBMJava2-14/. To povede k tomu, že nebude fungovat žádná funkce závislá na jazyku Java (ani instalace katalogu nástrojů DB2).

Problém lze vyřešit tak, že z pozice vlastníka instance spustíte následující příkaz: db2 update dbm cfg using JDK\_PATH /opt/IBMJava2-14

Tímto příkazem bude produktu DB2 zadán odkaz na správnou sadu JDK.

## **Starší verze programu License Center nejsou podporovány**

Bude-li se program License Center verze 7 pokoušet navázat spojení se serverem verze 8, obdrží program License Center chybovou zprávu "SQL1650 - Nepodporovaná funkce" označující, že spojení není podporováno.

```
Microsoft Visual Studio, Visual C++
```
Přestože je v nápovědě nástroje DB2 Development Center uveden jako možné řešení chyby Build not successful: -1, produkt Microsoft Visual Studio, Visual C++, verze 5.0 není při vývoji uložených procedur SQL podporován. Je ale podporován produkt Microsoft Visual Studio, Visual C++, verze 6.0. Další konfigurační informace najdete v

2

příručce *IBM DB2 UDB Application Development Guide: Building and Running Applications*. Další informace týkající se konfigurace lze získat v tématu Setting Up the Application Development Environment

## **64bitové operační systémy vyžadují opravu Microsoft XP**

Pokud používáte operační systém Microsoft XP (2600) nakonfigurovaný pro použití protokolu NETBIOS společně s rodinou produktů DB2, budete potřebovat opravu hotfix od společnosti Microsoft. Kontaktujte společnost Microsoft s číslem článku Knowledge Base Q317437.

## **Operační systém MVS není podporován**

Přesto, že je zmiňován v dokumentaci, není operační systém MVS™ produktem DB2 Universal Database dále podporován.

## **Podpora nástroje DB2 XML Extender v provozním prostředí Solaris a na serveru Windows Server 2003**

Podporované verze provozního prostředí Solaris, v nichž lze pracovat s nástrojem XML Extender, zahrnují verzi 7, 8 a 9. Nástroj XML podporuje také systém Windows Server 2003 (32bitová verze).

## **Operační systémy Windows XP**

Operační systém Windows XP Professional je podporován pouze produkty Personal Edition a Workgroup Server Edition. Operační systém Windows XP Home Edition je podporován pouze v produktech verze Personal Edition. 2 2 2

## **Vývoj aplikací**

2 2 2

<span id="page-24-0"></span>1 1 1

## **Asynchronní provádění rozhraní CLI**

Asynchronní provádění není s rozhraním CLI k dispozici.

## **Rozhraní CLI a ODBC v 64bitových operačních systémech Windows**

V 64bitovém operačním systému Windows nelze používat aplikace se smíšeným rozhraním DB2 CLI a ODBC.

## **Průvodce konfigurací**

## **Nepodporované volby vázání**

Modul Průvodce konfigurací nepodporuje následující volby vázání:

- CALL RESOLUTION
- CLIPKG
- [WITHOUT PROMPTING]
- DBPROTOCOL
- Kódování
- Rozevírací zprávy
- <span id="page-25-0"></span>• OPTHINT
- $\cdot$  OS400NAMING
- v GENERIC
- Execute Immediate
- $\cdot$  KEEP DYNAMIC
- $\bullet$  PATH
- SORTSEO
- TRANSFORM GROUP
- VALIDATE
- VARS

## **Konfigurační parametry**

2  $\mathfrak{D}$ 2 2  $\overline{2}$ 

## **Konfigurační parametr NUM\_LOG\_SPAN v databázi s více oblastmi**

## Parametr NUM\_LOG\_SPAN určuje maximální počet souborů žurnálu, které mohou být při transakci použity. Kdykoli je při transakci porušeno nastavení parametru NUM\_LOG\_SPAN, je tato transakce odvolána a činnost aplikace, která transakci vyvolala, je ukončena pomocí příkazu force.

V systému s více oblastmi však může proces db2loggr použít příkaz force pro určitou databázi pouze v případě, že se koordinační uzel pro tuto aplikaci a uzel procesu db2loggr, který detekoval chybu, shodují. Předpokládejme například systém se třemi uzly (0,1 a 2) a nastavení parametru NUM\_LOG\_SPAN na hodnotu 2 na všech uzlech. Dále předpokládejme, že určitá aplikace se připojí k uzlu 2 databáze a zahájí déletrvající transakci, která zabere více než 2 soubory žurnálu. Pokud tuto chybu detekuje jako první proces db2loggr na uzlu 1, není provedena žádná akce. Dojde-li však k porušení podmínky také v uzlu 2, zjistí proces db2loggr chybu, dojde k odvolání transakce a bude vynuceno ukončení aplikace.

## **Zálohování a obnova databází DB2**

## **Zálohování a obnova v operačních systémech Linux 390**

Pokud používáte operační systém Linux 390, nemusí pracovat zálohování a obnova s využitím více páskových zařízení.

## **DB2 Data Links Manager**

## **Chyby při zálohování serveru Data Links pomocí archivního serveru Tivoli Storage Manager (AIX, Solaris Operating Environment)**

**Problém:** Během instalace nebo migrace na produkt DB2 Data Links Manager verze 8.1 selhává zálohování dat serveru Data Links na archivní server Tivoli® Storage Manager,

spuštěné nástrojem Data Links File Manager (DLFM). Na obrazovce nebo ve zprávě o stavu instalace se objeví jedna z následujících sad chybových zpráv:

```
DLFM129I: Bylo spuštěno automatické zálohování databáze DLFM_DB.
            Čekejte, prosím, na dokončení zálohovací operace.
DLFM901E: Došlo k chybě systému. Návratový kód = "-2062".
           Aktuální příkaz nelze zpracovat.
            Další informace naleznete v souboru db2diag.log.
— nebo —
DLFM811E: Aktuální databázi DLFM nelze zálohovat.
            Kód SQL = "-2062", návratový kód = "-2062"
DLFM901E: Došlo k chybě systému. Návratový kód = "-2062".
            Aktuální příkaz nelze zpracovat.
```
Další informace naleznete v souboru db2diag.log.

**Příčina:** Instalačnímu programu produktu DB2 Data Links Manager se nepodařilo nastavit proměnné potřebné k použití nástroje Tivoli Storage Manager jako archivního (záložního) serveru pro počítač serveru Data Links.

**Rada:** Chcete-li použít produkt Tivoli Storage Manager jako archivní server a dosud jste neinstalovali verzi 8.1 produktu DB2 Data Links Manager nebo neprovedli migraci na tuto verzi, můžete výskytu tohoto problému zabránit. Nejprve musíte v instalačním programu zrušit výběr volby zálohování pomocí produktu Tivoli Storage Manager. Poté ručně nastavte profil správce produktu Data Links Manager tak, aby obsahoval proměnné vyžadované produktem Tivoli Storage Manager, jak je popsáno níže v kroku 2. Po provedení obou těchto úloh můžete pokračovat v instalaci nebo migraci.

**Řešení:** Proveďte následující kroky v uvedeném pořadí.

- 1. Vytvořte zálohu databáze DLFM pomocí tohoto příkazu: db2 backup <dlfm\_db><cesta>.
	- < dlfm db> je jméno databáze DLFM. Výchozí jméno databáze je DLFM DB.
	- v <cesta> je cesta k záložnímu adresáři podle vašeho výběru.
- 2. Ručně nastavte profil správce produktu Data Links Manager tak, aby obsahoval proměnné vyžadované produktem Tivoli Storage Manager. Postup ručního nastavení konfigurace a požadované proměnné jsou popsány v následujících tématech dokumentace:
	- Použití produktu Tivoli Storage Manager jako archivního serveru (AIX)
	- v Použití produktu Tivoli Storage Manager jako archivního serveru (Solaris Operating Environment)

Tato témata naleznete v elektronické podobě v informačním centru DB2 nebo v kapitole ″System Management Options″ (Možnosti správy systému) v příručce *DB2 Data Links Manager Administration Guide and Reference*.

v Pokud provádíte novou instalaci produktu DB2 Data Links Manager verze 8.1, iste hotovi.

v Pokud provádíte migraci na produkt DB2 Data Links Manager verze 8.1, spusťte znovu migrační program **db2dlmmg**.

<span id="page-27-0"></span>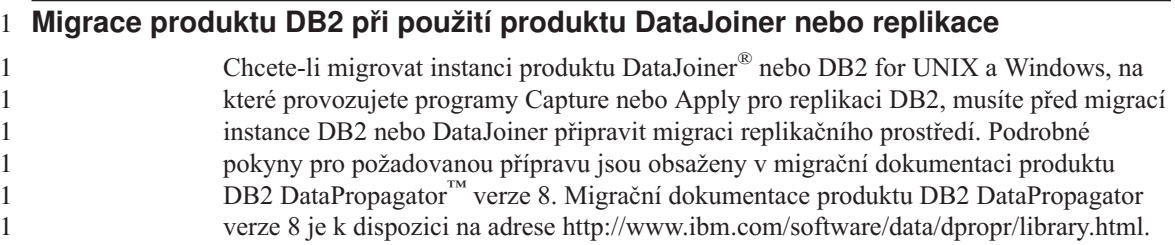

## **Replikace DB2**

### **Dokumentace rozhraní Java Administrative API pro produkt DB2 Data Replication**

Pokud vyvíjíte aplikace pomocí správních funkcí dostupných v produktu DB2 DataPropagator, můžete získat dokumentaci pro příslušná správní rozhraní Java API kontaktováním oddělení podpory společnosti IBM.

#### **Omezení mapování sloupců a nástroj Replication Center**

Výraz ve zdrojové tabulce nelze mapovat na klíčový sloupec v cílové tabulce, pokud je ve sloupci TARGET\_KEY\_CHG tabulky IBMSNAP\_SUBS\_MEMBR hodnota "Y" pro cílovou tabulku. To znamená, že při použití nástroje Replication Center pro vytvoření člena sady žádostí byste neměli vybírat volbu **Nechat program Apply použít hodnoty obrazu před aktualizací pro aktualizaci cílových klíčových sloupců**, pokud je klíčový sloupec v cílové tabulce namapován na výraz ve zdrojové tabulce.

#### **Omezení nástroje Replication Center v systémech iSeries**

#### **Administrativní úlohy v IASP:**

Při použití nástroje Replication Center nemůžete provádět úlohy správy v IASP v systémech iSeries™.

#### **Omezení pro replikační kroky, při nichž jsou použity řídicí, zdrojové nebo cílové servery iSeries:**

Řídicí, zdrojové a cílové servery iSeries jsou podporovány pouze v produktu DB2 Universal Database Enterprise Server Edition.

Pro předvolené i pro vzdálené agenty musí být servery iSeries obsaženy v katalogu v místním počítači. Pro vzdálené agenty musí být servery iSeries obsaženy také v katalogu v počítači, ve kterém je umístěn daný agent. Pracuje-li zdrojový, resp. cílový server v operačním systému iSeries, je nutné určit systémový název na stránce Databáze zápisníku Zdroj, resp. Cíl.

<span id="page-28-0"></span>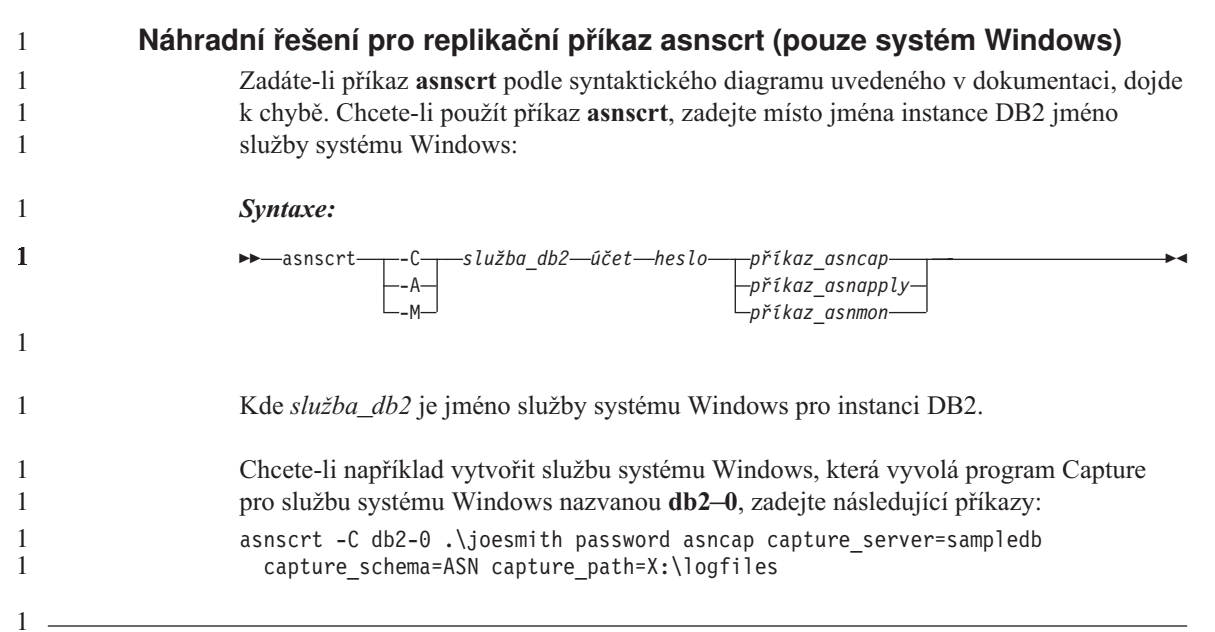

#### **Data Warehouse Center**

#### **Most pro metadata ERwin 4.x**

Metadata ERwin 4.0 nelze importovat do operačního systému Linux.

Systémy Windows 98 a Windows ME podporují most ERwin 4.x s následujícími omezeními:

- v Příkaz **db2erwinimport** lze spustit pouze z příkazového procesoru DB2.
- v U parametrů -x a -t musí být jména souboru XML a trasovacího souboru uvedena včetně úplné cesty.

#### **Japonská jména vzdálených objektů**

Jména schémat, tabulek a sloupců vzdálených zdrojů v japonštině nemohou obsahovat určité znaky. Odlišnosti v mapování v kódu Unicode mohou způsobit, že jména budou mít hodnotu null. Další informace najdete na internetové adrese http://www.ingrid.org/java/i18n/encoding/ja-conv.html.

## **Omezení pro převaděč Čištění dat**

#### **Omezení spojení:**

Nelze spojit žádné zdroje dat OS/390, jako jsou tabulky nebo pohledy, s novým krokem Čištění dat. Spojení zdrojů dat OS/390 s krokem Čištění dat zavržených programů je nicméně možné.

#### <span id="page-29-0"></span>**Omezení parametrů:**

Pro parametry Find a Replace platí: Pokud tabulka pravidel nového převaděče Čištění dat obsahuje rozdílně datové typy ve sloupcích Find a Replace, musíte změnit datový typ sloupce Target na stránkách Vlastnosti cílové tabulky a Mapování sloupců ještě před povýšením převaděče do režimu testování.

Pro parametr Discretize platí: Pokud nová tabulka pravidel Čištění dat obsahuje rozdílné datové typy pro sloupce Bounds a Replace, musíte změnit datový typ sloupce Target na stránkách Vlastnosti cílové tabulky a Mapování sloupců ještě před povýšením převaděče do režimu testování.

#### **Omezení pro platformu iSeries:**

Na platformě iSeries nový převaděč Čištění dat neprovádí zpracování chyb. Na platformě iSeries lze vytvářet pouze typ shody Všechny shody.

## **Použití agenta warehouse pro replikaci a přístup ke zdrojům Client Connect warehouse**

#### **Použití agenta warehouse pro replikaci**

Pokud je server zdrojové databáze, cílové databáze, databáze řízení příkazu Capture nebo databáze řízení příkazu Apply vzdálený vzhledem ke klientskému systému, musíte katalogizovat databázi se stejným jménem, ID uživatele a heslem jak na klientském systému, tak na systému agenta warehouse. Po katalogizování zdroje na systému klienta a agenta Warehouse ověřte, že se lze připojit k zdrojové databázi, cílové databázi, databázi řízení příkazu Capture nebo databázi řízení příkazu Apply.

Nelze-li se k těmto databázím připojit, ověřte, že proměnná prostředí DB2COMM ve vzdáleném systému je nastavena na hodnotu TCP/IP a že číslo portu odpovídá číslu portu uzlu, který je katalogizován v klientském systému.

Chcete-li ověřit číslo portu ve vzdáleném systému, zadejte na příkazovém řádku DB2 následující příkaz:

get dbm cfg | grep SVCENAME

Číslo portu klientského systému určujete při katalogizování uzlu.

#### **Přístup ke zdrojům Client Connect warehouse pomocí agenta warehouse**

Přistupujete-li ke zdroji datového skladu, který byl definován pomocí prostředku Client Connect agentem warehouse, zdroj musí být katalogizován se stejným jménem, ID uživatele a heslem jak na klientském systému, tak na systému agenta warehouse. Pokud používáte verzi ODBC agenta warehouse, musíte zdroj také katalogizovat jako zdroj ODBC jak na místě agenta warehouse, tak na místě klienta. Jinak akce vyžadující, aby agent warehouse přistupoval ke zdroji datového skladu, selžou.

## <span id="page-30-0"></span>**Plánování pravidelného spouštění procesu datového skladu**

Při plánování spouštění procesu datového skladu v pravidelných intervalech musíte zjistit nejdelší dobu potřebnou k provedení všech provozních kroků v procesu a této době pak přizpůsobit intervaly spouštění. Pokud doba zpracování překročí naplánovaný časový interval, v dalších naplánovaných časech se proces nespustí a jeho spuštění nebude přesunuto na pozdější dobu.

## **Dokumentace**

## **Dokumentace DB2 Replication Guide and Reference**

Informace o řešeních na internetové adrese http://www.ibm.com/software/data/dbtools/datarepl.htm, na kterou se odkazuje předmluva publikace *Replication Guide and Reference*, nejsou již dále dostupné.

## **Omezení při instalaci dokumentace ve formátu HTML produktu DB2 Verze 8 (systém Windows)**

V systému Windows neinstalujte dokumentaci HTML produktu DB2 Verze 8 na pracovní stanici nebo server, kde je již nainstalován produkt DB2 Verze 7 (nebo dřívější). Instalační program detekuje dřívější verzi a starší produkt odstraní.

Existuje však náhradní řešení. Pokud potřebujete instalovat dokumentaci HTML produktu DB2 Verze 8 do počítače, kde je již instalovaná starší verze produktu DB2, můžete místo použití instalačního programu ručně zkopírovat soubory a adresáře z disku CD Dokumentace ve formátu HTML produktu DB2 Verze 8. Nástroj DB2 Informační centrum a plnotextové vyhledávání bude pracovat, ale nebude možné aplikovat žádné opravné sady FixPak pro dokumentaci ve formátu HTML.

## **Prohledávání dokumentace se v systému AIX nemusí dařit, nejsou-li instalovány všechny kategorie dokumentace**

Pokud nenainstalujete všechny kategorie dokumentace umístěné na disku CD-ROM s dokumentací k produktu DB2 ve formátu HTML, může se stát, že pokus o vyhledávání s oborem "Všechna témata" selže a ohlásí v konzole jazyka Java v prohlížeči výjimku InvalidParameterException, aniž by vrátil jakékoli výsledky vyhledávání.

Chcete-li problém obejít, proveďte jednu z následujících operací:

- v zužte obor vyhledávání výběrem položky **Obor vyhledávání** v seznamu v okně Vyhledávání,
- v instalujte z disku CD-ROM s dokumentací k produktu DB2 ve formátu HTML všechny kategorie dokumentace.

## **Problém při prohledávání dokumentace v prostředí Java 2 JRE v1.4.0**

Pokud váš prohlížeč používá prostředí Java 2 JRE v1.4.0 a pokud je dokumentace instalována v cestě, která obsahuje mezery (například C:\Program Files\SQLLIB\doc\), může se stát, že aplet pro prohledávání dokumentace selže a ohlásí v konzole jazyka Java výjimku InvalidParameterException, aniž by vrátil jakékoli výsledky vyhledávání. Tyto problémy jsou v prostředí JRE v1.4.1 vyřešeny.

Chcete-li problém obejít, proveďte jednu z následujících operací:

- v přejděte na verzi 1.4.1 prostředí JRE v prohlížeči (verze je k dispozici na stránce s adresou [http://java.sun.com/j2se/1.4.1/download.html\)](http://java.sun.com/j2se/1.4.1/download.html),
- v přejděte na verzi 1.3.x prostředí JRE v prohlížeči (verze je k dispozici na stránce s adresou [http://www-3.ibm.com/software/data/db2/udb/ad/v8/java/\)](http://www.ibm.com/software/data/db2/udb/ad/v8/java/).

## **Instalace nástroje DB2 Informační centrum pro jazyky, jejichž volba není během instalace možná**

Průvodce nastavením DB2 umožňuje instalaci dokumentace k produktu DB2 ve formátu HTML pouze v jazycích, pro které instaluje produkt DB2. Pomocí průvodce nastavením DB2 proto nelze instalovat dokumentaci HTML k produktu DB2 v následujících jazycích:

• hebrejština,

<span id="page-31-0"></span>1 1

- řečtina (omezení platí pouze pro UNIX),
- v portugalština (omezení platí pouze pro UNIX).

Chcete-li instalovat Informační centrum v některém z těchto jazyků, postupujte takto:

- 1. Do jednotky CD-ROM vložte disk *CD dokumentace ve formátu HTML produktu DB2*.
- 2. Do počítače zkopírujte následující adresář:
	- v V operačních systémech Windows:

*d:\jazyk\*

kde *d:* označuje vaši jednotku CD-ROM a *jazyk* je kód jazyka, který chcete použít.

v V operačních systémech UNIX: */cdrom/jazyk/*

, kde *cdrom* označuje místo připojení jednotky CD-ROM a *jazyk* označuje kód jazyka, který chcete použít.

Nezáleží na tom, kam adresář umístíte. Dokumentaci ve formátu HTML produktu DB2 můžete také prohlížet přímo z disku CD. Chcete-li dokumentaci takto prohlížet, vyhledejte pokyny v tématu ″Zobrazení technických informací přímo z disku CD dokumentace ve formátu HTML produktu DB2″ v příručce Začínáme.

#### **Poznámky:**

1. Chcete-li dokumentaci zobrazit, musíte použít webový prohlížeč Microsoft Internet Explorer verze 5.0 nebo vyšší nebo prohlížeče Netscape verze 6.1 nebo vyšší.

2. Podobně pokud vyvoláte dokumentaci z produktu, aktivuje se dokumentace nainstalovaná jako součást instalace produktu, nikoli dokumentace, kterou jste ručně zkopírovali.

## <span id="page-32-0"></span>**Oficiální konvence pro pojmenování produktu DB2 for Linux při použití v hostitelských systémech**

Oficiální konvence pro pojmenování produktu DB2 for Linux v hostitelských systémech je *DB2 on Linux for S/390® and zSeries™*. Označení *S/390* odpovídá 32bitové verzi, označení *zSeries* odpovídá 64bitové verzi. Kromě toho je důležité si uvědomit, že následující výrazy jsou také zastaralé:

- 64bitový Linux/390
- Linux/SGI

## **Nástroje grafického rozhraní**

## **Podpora zásuvného modulu nástroje Control Center**

Nástroj Control Center nyní podporuje přizpůsobené složky. Tyto složky mohou obsahovat uživatelem vybrané systémové nebo databázové objekty. Vytváření zásuvných modulů nástroje Control Center přímo pro přizpůsobenou složku není podporováno, existuje však možnost vytvořit zásuvné moduly pro objekty obsažené v přizpůsobených složkách. Další informace o zásuvných modulech nástroje Control Center viz Introducing the plug-in architecture for the Control Center.

## **Zobrazení indických znaků v nástrojích rozhraní DB2 GUI**

Máte-li při použití nástrojů rozhraní DB2 GUI potíže se zobrazením indických znaků, možná nemáte v systému nainstalována potřebná písma.

Společně s produktem DB2 Universal Database jsou distribuována následující proporcionální písma pro indický jazyk ve formátu IBM TrueType a OpenType. Nacházejí se v adresáři fonts disku CD *IBM Developer Kit, Java Technology Edition, Version 1.3.1 for AIX operating systems on 64-bit systems*. Tato písma jsou určena pouze pro použití ve spojení s produktem DB2. Nelze je uvést do běžného nebo neomezeného prodeje či distribuce:

| Typ písma             | Váha    | Jméno souboru písma |
|-----------------------|---------|---------------------|
| Devanagari MT for IBM | Střední | devamt.ttf          |
| Devanagari MT for IBM | Tučné   | devamtb.ttf         |
| Tamil                 | Střední | TamilMT.ttf         |
| Tamil                 | Tučné   | TamilMTB.ttf        |
| Telugu                | Střední | TeluguMT.ttf        |
| Telugu                | Tučné   | TeleguMTB.ttf       |

*Tabulka 1. Indická písma distribuovaná společně s produktem DB2 Universal Database*

<span id="page-33-0"></span>Podrobné pokyny pro instalaci těchto písem a úpravu souboru font.properties najdete v oddílu Úpravy pro mezinárodní použití dokumentace IBM development kit for Java documentation.

Navíc jsou indická písma, která lze použít v našich nástrojích rozhraní GUI, distribuována společně s následujícími produkty společnosti Microsoft:

- v TYPE {DB2 [STATEMENT TERMINATION CHARACTER znak] | OPERATING **SYSTEM**
- v TYPE {DB2 [STATEMENT TERMINATION CHARACTER znak] | OPERATING **SYSTEM**
- Microsoft Publisher
- Microsoft Office

## **Nástroje s grafickým rozhraním nejsou podporovány pro servery zSeries s operačním systémem Linux**

S výjimkou Průvodce nastavením DB2 nebudou nástroje s grafickým rozhraním pracovat na serverech zSeries s operačním systémem Linux. Toto omezení zahrnuje jakékoli položky normálně spouštěné z příručního panelu Instalace, jako je aplikace **Demonstrace** 

Chcete-li nástroje rozhraní GUI použít v některém z těchto systémů, nainstalujte nástroje pro správu do klientského systému s rozdílnou konfigurací systému a pro spojení se serverem zSeries použijte tohoto klienta.

## **Stránka Načíst a importovat sloupce nepodporuje znaky DBCS v souborech IXF**

Pokud pro nastavení načtení nebo importu ze vstupního souboru IXF obsahujícího znaky DBCS použijete Průvodce pro načítání nebo zápisník Import, stránka Sloupce nezobrazí správně jména sloupců obsažená v souboru.

## **Při selhání operace načtení jsou zobrazeny nesprávné indikátory**

Pokud načtení selže, ale vrácena byla pouze varování (nikoli chyby), ikona úlohy bude v modulu Task Center stále zobrazena se zelenou značkou zaškrtnutí. O úspěšnosti jakékoli prováděné operace načtení se raději dvakrát přesvědčte.

## **Minimální nastavení zobrazení pro nástroje rozhraní GUI**

Aby nástroje rozhraní GUI, jako je Control Center, pracovaly správně, musí být rozlišení obrazovky nastaveno minimálně na 800×600 bodů a paleta musí mít alespoň 32 barev.

## **Chyba SQL1224N při použití grafických nástrojů v systému AIX**

Pokud používáte nástroje GUI v operačním systému AIX, můžete se setkat s chybou SQL1224N. Tato chyba je způsobena problémem se správou paměti v produktu DB2. Následující náhradní řešení pomůže chybu odstranit:

#### <span id="page-34-0"></span>**Postup:**

Chcete-li zabránit chybě SQL1224N v operačních systémech AIX, postupujte následovně:

1. Jako vlastník instance spusťte následující příkazy:

export EXTSHM=ON db2set DB2ENVLIST=EXTSHM

2. SQL2553I Pomocný program RECONCILE úspěšně dokončen.

db2stop db2start

Jakmile se instance restartuje s novým nastavením proměnné prostředí, chyba SQL1224N by se již neměla objevovat.

#### **Health Monitor**

#### **Předvolené nastavení monitoru narušení (Health Monitor) na hodnotu off**

Výchozí hodnota přepínače správce databází pro monitor narušení (HEALTH\_MON) je OFF (vypnuto).

#### **Omezení indikátoru narušení**

Monitor narušení nemůže provádět akce pro indikátor narušení db2.db2\_op\_status v případě, že se tento indikátor nachází ve stavu down. Tento stav může vzniknout například v situaci, kdy některá instance, kterou daný indikátor sleduje, přestane být aktivní následkem explicitní žádosti o ukončení činnosti nebo kvůli nestandardnímu ukončení. Chcete-li, aby instance byla po každém nestandardním ukončení automaticky znovu spuštěna, je nutné konfigurovat funkci sledování poruch tak, aby byla daná instance udržována ve stavu "vysoké dostupnosti".

#### **Omezení příkazu dasdrop v prostředí vícenásobné opravné sady FixPak**

Alternativní sady FixPak instalují své vlastní verze příkazu **dasdrop**. V systému AIX je tento příkaz instalován do adresáře /usr/opt/db2\_08\_FP*n*/. V ostatních systémech UNIX je instalován do adresáře /opt/IBM/db2/V8.FP*n*/. V obou případech číslo *n* představuje číslo opravné sady FixPak.

V prostředí vícenásobné opravné sady FixPak lze mít v dané chvíli nainstalovaný pouze jeden server DAS. Můžete vytvořit server DAS pro verzi 8.1 produktu nebo pro libovolnou alternativní sadu FixPak. K odstranění serveru DAS vytvořeného pro verzi 8.1 produktu můžete použít libovolnou verzi příkazu **dasdrop**. K odstranění serveru DAS vytvořeného pro alternativní sadu FixPak musíte ale použít verzi příkazu **dasdrop** příslušné alternativní sady FixPak.

Uvažujme například následující scénář v operačním systému AIX:

• Nainstalujete produkt DB2 verze 8.1.

- Nainstalujete alternativní sadu FixPak 1.
- Následujícím příkazem vytvoříte server DAS pomocí kódu verze 8.1: /usr/opt/db2\_08\_01/instance/dascrt dasusr1
- Chcete odstranit server DAS.

Server DAS můžete odstranit použitím jednoho z následujících příkazů: /usr/opt/db2\_08\_01/instance/dasdrop /usr/opt/db2\_08\_FP1/instance/dasdrop

Oba příkazy budou fungovat správně.

Jinak je tomu ale v následujícím příkladu:

- Nainstalujete produkt DB2 verze 8.1.
- v Nainstalujete alternativní sadu FixPak 1.
- v Následujícím příkazem vytvoříte server DAS pomocí kódu alternativní sady FixPak 1:

/usr/opt/db2\_08\_FP1/instance/dascrt dasusr1

• Chcete odstranit server DAS.

Musíte použít příkaz **dasdrop** alternativní sady FixPak 1: /usr/opt/db2\_08\_FP1/instance/dasdrop

Pokusíte-li se použít příkaz **dasdrop** verze 8.1, dojde k chybě.

Toto omezení platí pouze pro verzi 8.1 produktu a nevztahuje se na žádnou standardní opravnou sadu FixPak. Příklad:

- Nainstalujete produkt DB2 verze 8.1.
- v Použijete standardní opravnou sadu FixPak 1, která opravuje problémy s příkazem **dasdrop** verze 8.1.
- v Nainstalujete alternativní sadu FixPak 1.
- v Následujícím příkazem vytvoříte server DAS pomocí kódu alternativní sady FixPak 1:

/usr/opt/db2\_08\_FP1/instance/dascrt dasusr1

• Chcete odstranit server DAS.

Server DAS můžete odstranit použitím jednoho z následujících příkazů:

/usr/opt/db2\_08\_01/instance/dasdrop /usr/opt/db2\_08\_FP1/instance/dasdrop

Oba příkazy budou fungovat správně, neboť verze příkazu dasdrop v adresáři /usr/opt/db2\_08\_01/ byla opravena použitím standardní opravné sady FixPak.

## <span id="page-36-0"></span>**Tabulky centra informačního katalogu**

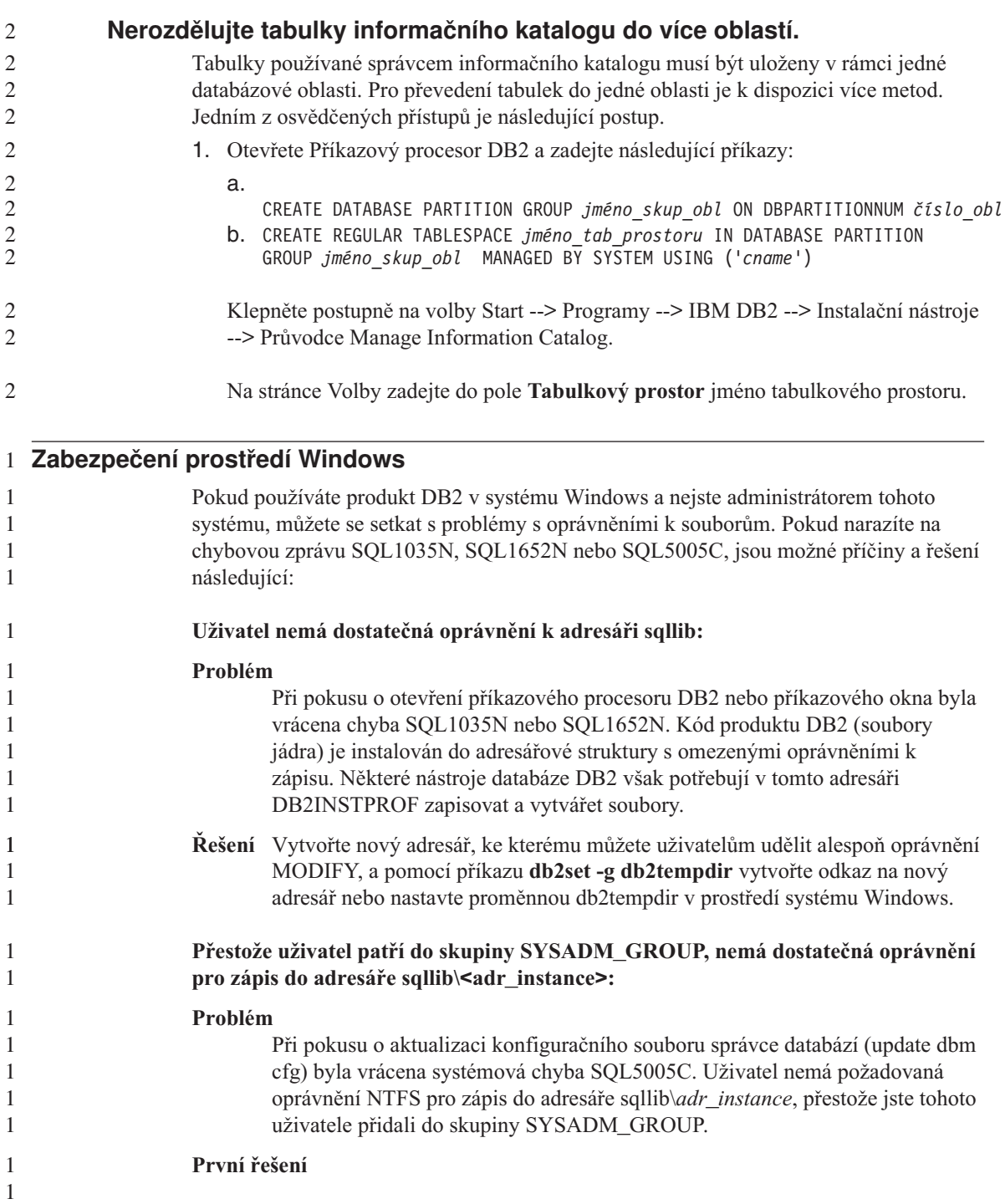

<span id="page-37-0"></span>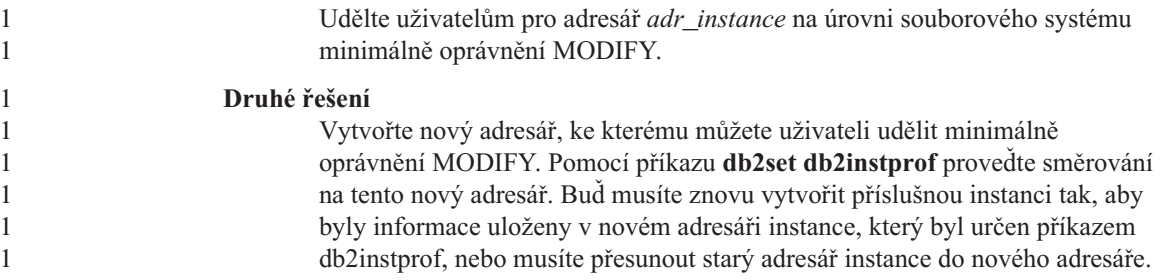

## **SQL Assist**

## **Tlačítko SQL Assist není v nástroji Příkazové centrum přístupné**

V nástroji Příkazové centrum je tlačítko SQL Assist přístupné, pouze pokud bylo ustanoveno spojení.

## **Z produktu DB2 jsou spouštěny dvě verze nástroje SQL Assist**

Z produktu DB2 Verze 8.1 můžete vyvolat jak verzi 7, tak verzi 8 nástroje SQL Assist. Verzi 7 lze vyvolat z nástroje DB2 Data Warehouse Center. Všechna ostatní centra spouštějí nejnovější verzi 8. Kontextová nápověda produktu obsahuje další informace o nástroji SQL Assist verze 7.

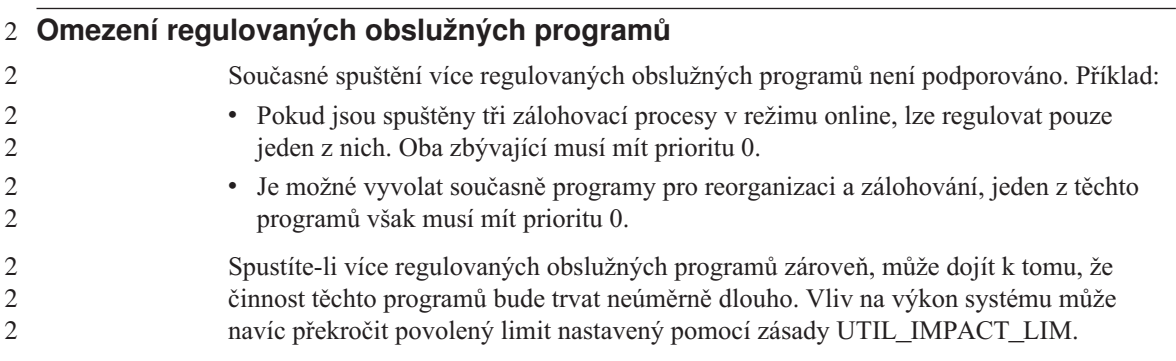

## **XML Extender**

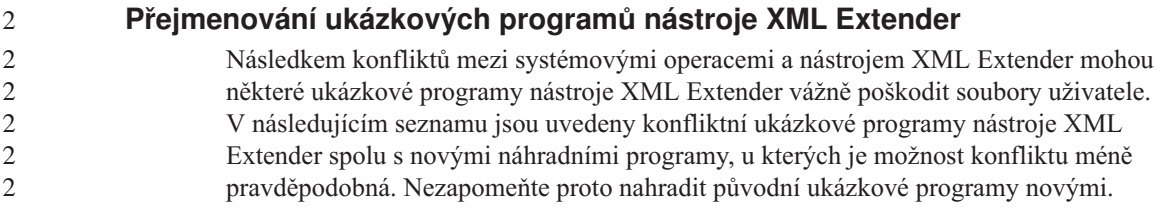

<span id="page-38-0"></span>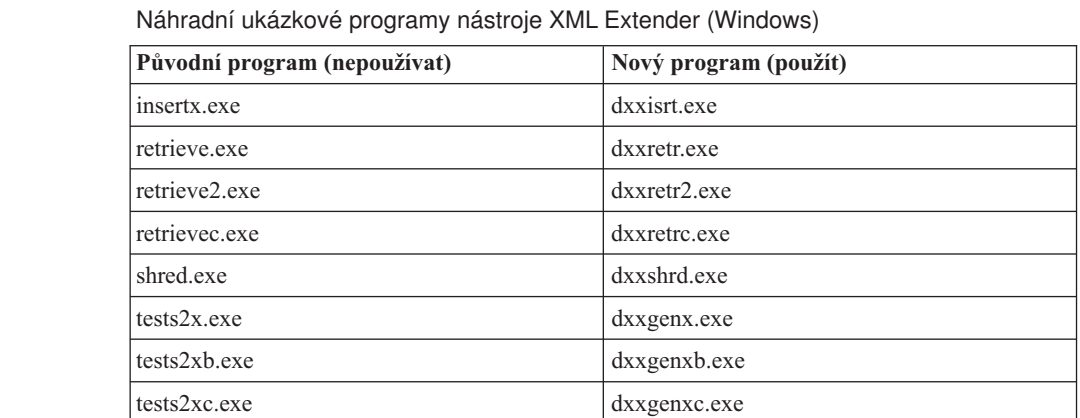

Náhradní ukázkové programy nástroje XML Extender (UNIX)

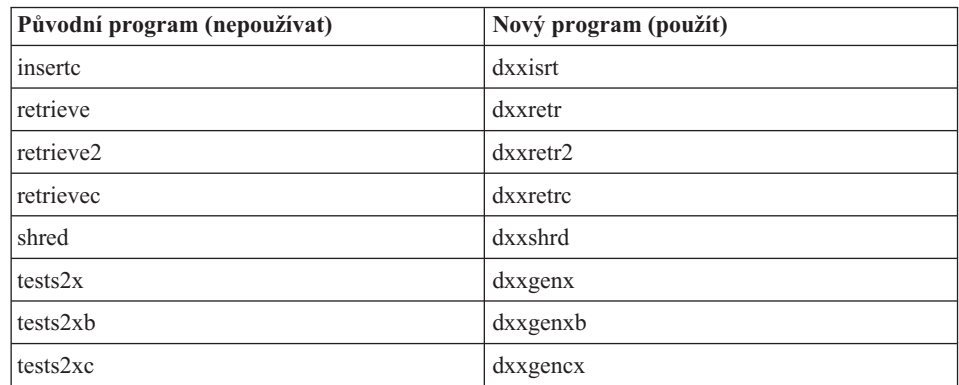

#### **Použití nových ukázkových programů pro ukázkové soubory sqx**

Spolu s produktem jsou dodávány ukázky některých těchto ukázkových programů. Vytvoříte-li pomocí těchto ukázek nové spustitelné soubory, je nutné nové soubory zkopírovat z adresáře \SQLLIB\samples\db2xml\c\ do adresáře \SQLLIB\bin\ a poté vytvořit další kopii se jménem podle výše uvedené tabulky.

## **Nástroj XML Extender v prostředí dělené databáze**

V prostředí dělené databáze nejsou podporovány uživatelské funkce XSLT.

Při práci s jazykem XML v prostředí dělené databáze jsou data rozdělena mezi více fyzických uzlů. Distribuci dat v tomto případě nelze předvídat. Při práci v takovém prostředí je třeba dbát na následujících pokynů:

v V uživatelských funkcích používejte místo datového typu XMLFile datové typy XMLVARCHAR nebo XMLCLOB.

- <span id="page-39-0"></span>v Při práci v operačních systémech UNIX nebo Windows uložte soubory XML na souborový server a pro každý počítač vytvořte připojení nebo mapování na tento server tak, aby danému souboru odpovídala vždy stejná cesta bez ohledu na to, který počítač k němu přistupuje.
- v Při instalaci produktu DB2 do počítače, který je vlastníkem instance, vytvořte soubor odpovědí. Tento soubor odpovědí použijte k instalaci do ostatních počítačů. Tento postup zaručuje, že budou ve všech počítačích instalovány stejné komponenty a že jejich konfigurace bude totožná.
- v V příkazu **enable\_column** uveďte pomocí volby -r kořenové ID, aby všechna tabulková data používala konzistentní rozdělovací klíč.

## **Další informace**

## **Změna v chování serveru Unicode**

Ve verzi 7 servery Unicode ignorovaly jakékoli grafické kódové stránky od aplikací v okamžiku připojení a předpokládaly použití kódové stránky UCS2 Unicode (kódová stránka 1200). Servery Unicode verze 8 nyní respektují kódovou stránku poslanou klientem.

## **Při použití metody SQLException.getMessage() není vrácen úplný text zprávy**

Ve výchozím nastavení je vlastnost

DB2BaseDataSource.retrieveMessagesFromServerOnGetMessage vypnuta. Pokud tuto vlastnost zapnete, vyvolají všechna volání standardní metody JDBC SQLException.getMessage() uloženou proceduru na straně serveru, která načte pro chybu čitelný text zprávy. Ve výchozím nastavení není klientovi v případě, kdy dojde k chybě na straně serveru, vracen úplný text zprávy.

K načtení úplného formátovaného textu zprávy lze použít metodu DB2Sqlca.getMessage(). Volání metody SQLException.getMessage() spustí transakci pouze tehdy, je-li zapnuta vlastnost retrieveMessagesFromServerOnGetMessage. Volání metody DB2Sqlca.getMessage() způsobí volání uložené procedury, která spustí transakci. Ve verzi před opravnou sadou FixPak 1 může metoda DB2Sqlca.getMessage() způsobit výjimku.

## **Univerzální ovladač IBM DB2 JDBC**

Ovladač IBM DB2 Universal JDBC se nemůže připojovat k databázím, které byly vytvořeny pomocí výchozí znakové sady HP, roman8. Všechny aplikace SQLJ a aplikace JDBC využívající univerzální ovladač JDBC se musí připojovat k databázi vytvořené pomocí jiné znakové sady. Pokud je proměnná LANG nastavena na hodnotu ″C″ nebo na lokalitu ″roman8″, musíte její nastavení změnit na odpovídající lokalitu ISO. Je-li tedy proměnná LANG nastavena například na hodnotu de\_DE.roman8, musíte tuto hodnotu změnit na de\_DE.iso88591:

export LANG=de\_DE.iso88591

<span id="page-40-0"></span>Chcete-li spouštět ukázkové programy DB2 SQLJ a JDBC s ovladačem typu JDBC, můžete vytvořit vzorovou databázi následujícími příkazy (v tomto případě s použitím lokality ISO pro americkou angličtinu):

export LANG=en\_US.iso88591 db2 terminate db2sampl

Pamatujte si, že pokud tato vzorová databáze již existuje, musíte ji před spuštěním těchto příkazů odstranit.

## **Funkce a rutiny jazyka Java v operačních systémech UNIX a Windows**

Kvůli omezením prostředí JVM bude rutina jazyka Java definovaná jako NOT FENCED volána stejným způsobem, jako kdyby byla definována jako FENCED THREADSAFE. Uživatelské funkce a metody jazyka Java definované s parametrem NO SQL a se styly parametrů GENERAL nebo GENERAL WITH NULLS nebudou fungovat, pokud jsou v definicích parametrů použity lokátory LOB. Tyto funkce musíte upravit tak, aby místo lokátorů LOB používaly parametry LOB.

## **Ve všech národních jazykových verzích systému DB2 verze 8.1 jsou použity anglické soubory MDAC (Microsoft Data Access Components), pokud se nejprve neinstalují přeložené soubory MDAC.**

Pokud před instalací národní jazykové verze systému DB2 neinstalujete národní jazykovou verzi souborů MDAC 2.7, systém DB2 standardně instaluje anglické soubory MDAC. Panely správce zdrojů dat ODBC systému Windows se tak v jiných než anglických operačních systémech zobrazí nepřeložené. Chcete-li tento problém odstranit, můžete instalovat aktualizaci "MDAC 2.7 RTM - Refresh" z webového serveru společnosti Microsoft na adrese

http://www.microsoft.com/data/download\_270RTM.htm. Zvolte jazyk, který chcete instalovat, stáhněte příslušný spustitelný soubor a spusťte jej. Tím instalujete přeložené soubory správce zdrojů dat ODBC.

## **Zjednodušená čínština v operačních systémech AIX**

V systému AIX se u verzí

- AIX verze 5.1.0000.0011 nebo vyšší,
- v AIX verze 5.1.0 s úrovní údržby 2 nebo vyšší

změnila znaková sada přiřazená lokalitě zjednodušené čínštiny Zh\_CN z GBK (kódová stránka 1386) na GB18030 (kódová stránka 5488). Vzhledem k tomu, že produkt DB2 UDB pro AIX podporuje znakovou sadu GBK a nikoli GB18030, použije produkt DB2 jako předvolenou znakovou sadu lokality Zh\_CN sadu ISO 8859-1 (kódová stránka 819) a u některých operací může přejít i k výchozímu teritoriu lokality Spojené státy (US).

Toto omezení lze obejít dvěma způsoby:

- v Znakovou sadu lokality lze přepsat z GB18030 na GBK a teritorium z USA na Čínu (ta používá ID teritoria CN a kód teritoria 86).
- Lze použít jinou lokalitu zjednodušené činštiny.

Rozhodnete-li se postupovat prvním způsobem, zadejte následující příkazy:

db2set DB2CODEPAGE=1386 db2set DB2TERRITORY=86 db2 terminate db2stop db2start

Pokud chcete použít druhou metodu, změňte lokalitu Zh\_CN buď na ZH\_CN, nebo na zh\_CN. Lokalita ZH\_CN používá znakovou sadu Unicode (UTF-8), zatímco u lokality zh\_CN je použita znaková sada eucCN (kódová stránka 1383).

## <span id="page-42-0"></span>**Aktualizace a opravy kontextové nápovědy**

## **Konfigurace prostředí jazyka C pro uložené procedury SQL v nástroji Development Center**

Pokud pracujete s produktem DB2® pro Windows® na serveru a používáte kompilátor Visual C++, musíte nakonfigurovat nastavení pro sestavení SQL. Dokud nenakonfigurujete volby sestavení SQL, nebudete moci sestavit uložené procedury SQL.

Chcete-li nakonfigurovat nastavení pro sestavení SQL, použijte zápisník Vlastnosti spojení v nástroji Development Center.

#### **Postup pro konfiguraci prostředí kompilátoru C pro uložené procedury SQL:**

- 1. Na stránce Nastavení sestavení SQL zápisníku určete prostředí kompilátoru, které chcete použít pro sestavování objektů SQL.
	- v Klepněte na tlačítko **Obnovit**.
	- v Do pole **Prostředí kompilátoru** zadejte umístění souboru VC98\BIN\VCVARS32.BAT na serveru Windows.
- 2. Klepněte na tlačítko **OK**, kterým zavřete zápisník a uložíte změny. Pokud klepnete na tlačítko **Použít**, změny budou uloženy, ale můžete dál pokračovat v upravování vlastností.

## **Povolení ukotvení pohledů při přístupu k nástroji Development Center pomocí** 2 **nástroje Hummingbird Exceed** 2

- Při přístupu k nástroji Development Center v systému UNIX pomocí nástroje Hummingbird Exceed musí být povoleno použití rozšíření XTEST verze 2.2. Teprve poté je možné v rámci nástroje Development Center přemisťovat a ukotvovat pohledy přetažením jejich titulních pruhů.
	- Povolení rozšíření XTEST:
		- 1. V nabídce Start vyberte postupně volby **Programy** –> **Hummingbird Connectivity 7.0** –>**Exceed**–>**XConfig**. Zobrazí se okno XConfig.
		- 2. Volitelné: Vyžaduje-li daná konfigurace zadání hesla, zadejte heslo XConfig.
		- 3. Dvakrát klepněte na ikonu **Protokol**. Otevře se okno Protokol.
		- 4. Zaškrtněte políčko **X Conformance Test Compatibility**.
		- 5. V okně **Protokol** klepněte na tlačítko **Extensions...** (Rozšíření). Zobrazí se okno Protocol Extensions (Rozšíření protokolu).
		- 6. V seznamu Enable Extensions (Povolená rozšíření) zaškrtněte políčko u položky **XTEST(X11R6)**.

7. Klepněte na tlačítko **OK**.

<span id="page-43-0"></span>2

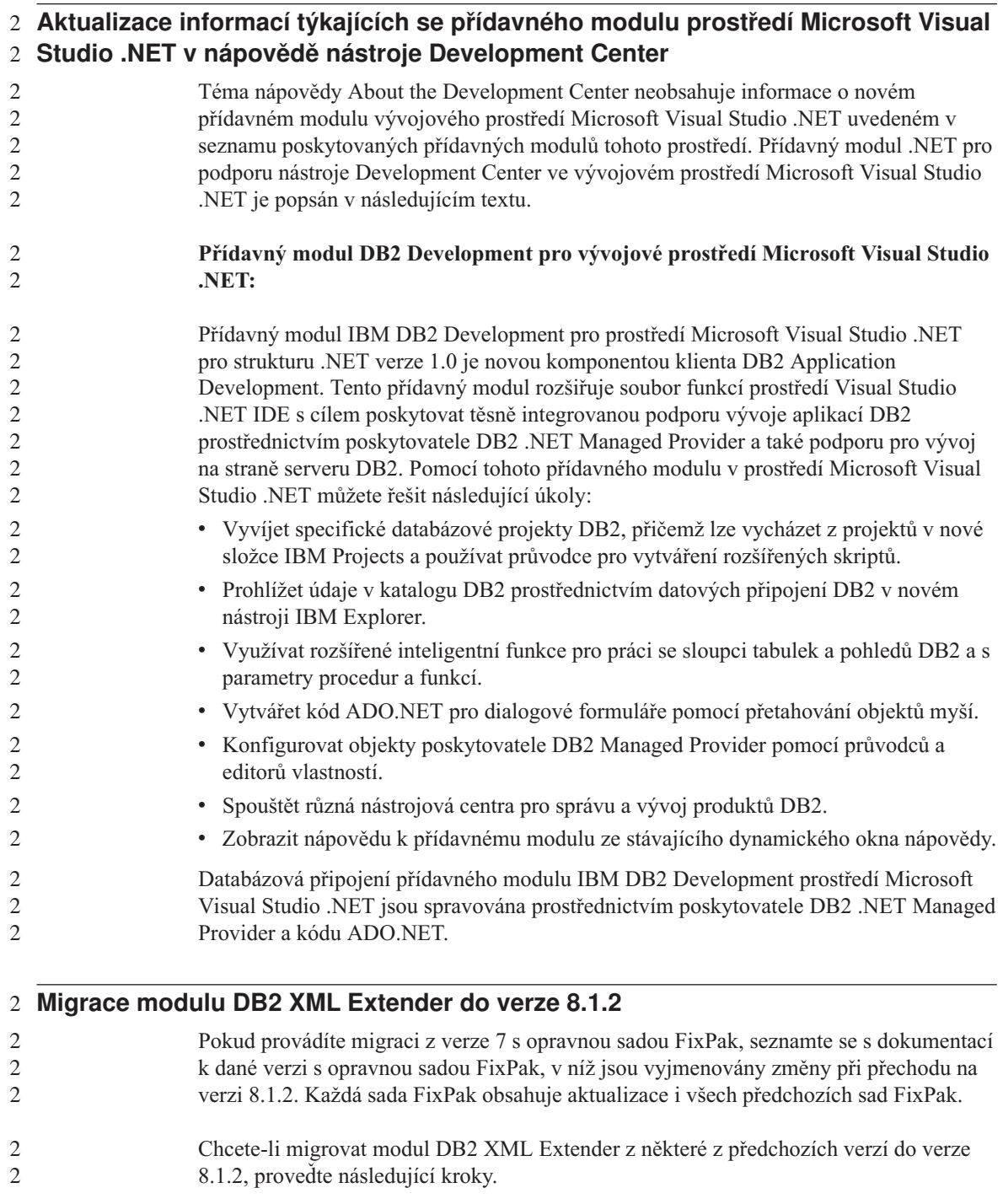

<span id="page-44-0"></span>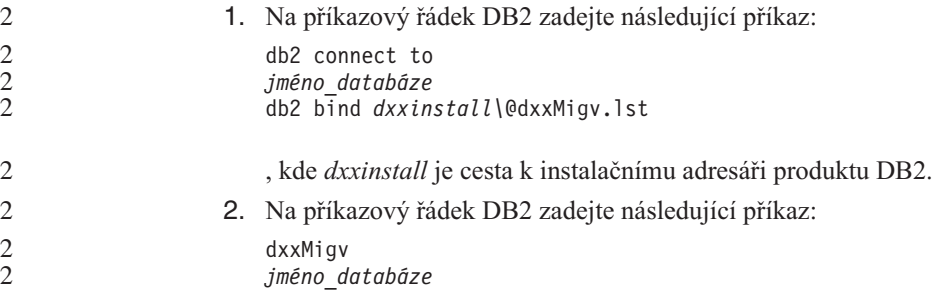

## **Nastavení cest pro umožnění kompilace rutin jazyka Java v nástroji Development Center**

Nástroj Development Center nemůže kompilovat rutiny Java™ bez informací o tom, kde jsou nainstalovány vývojářské verze. Jejich výchozí umístění budou zapsána do souboru \$HOME/IBM/DB2DC/DB2DC.settings při prvním spuštění nástroje Development Center. Tyto údaje můžete zkopírovat do svého souboru \$USER.settings a upravit je editorem podporujícím kódování Unicode nebo můžete ve výchozích umístěních vytvořit symbolické odkazy do adresářů s vývojářskými produkty.

## **Dialog Runstats – aktualizované informace o jeho vyvolání**

Chcete-li otevřít dialog Runstats, postupujte následujícím způsobem:

- 1. V nástroji Control Center rozbalte strom objektů a vyhledejte složku Tabulky.
- 2. Klepněte na složku Tabulky. V panelu s obsahem se zobrazí všechny existující tabulky.
- 3. Pravým tlačítkem klepněte na všechny tabulky, pro které chcete spustit statistiku, a z rozevírací nabídky zvolte příkaz Spustit statistiku. Otevře se zápisník Runstats.

## **Nástroj Spatial Extender – požadavky při použití funkce Index Advisor**

Klauzule ANALYZE vyžaduje použití dočasného uživatelského tabulkového prostoru. Je-li klauzule ANALYZE potřeba, musíte mít pro tabulkový prostor oprávnění USE, abyste mohli použít funkci Index Advisor.

## **Určení voleb sestavení pro uložené procedury Java v nástroji Development Center**

Chcete-li zadat volby kompilace, které budou použity při sestavení uložené procedury Java, použijte zápisník Vlastnosti uložených procedur.

Tyto kroky jsou součástí větší úlohy změny vlastností uložených procedur.

#### **Chcete-li určit volby sestavení uložené procedury, postupujte následujícím způsobem:**

- 1. Na stránce Sestavení zápisníku Vlastnosti uložených procedur zadejte volby kompilace pro sestavení uložené procedury. Informace o dostupných volbách najdete v dokumentaci k vašemu kompilátoru.
	- a. Do pole Volby předkompilace zadejte volby prekompilátoru DB2, které chcete použít při sestavování uložených procedur. Jméno balíku nesmí být delší než 7 znaků.
	- b. Do pole Volby kompilace zadejte volby kompilátoru, které chcete použít při sestavování uložených procedur.
- 2. Klepněte na tlačítko **OK**, kterým zavřete zápisník a uložíte změny. Pokud klepnete na tlačítko **Použít**, změny budou uloženy, ale můžete dál pokračovat v upravování vlastností.

## <span id="page-46-0"></span>**Dodatek. Poznámky**

Společnost IBM nemusí produkty, služby nebo funkce uvedené v tomto dokumentu nabízet ve všech zemích. Informace o produktech a službách, které jsou ve vaší oblasti aktuálně dostupné, získáte od místního zástupce společnosti IBM. Odkazy na produkty, programy nebo služby společnosti IBM v této publikaci nejsou míněny jako vyjádření nutnosti použití pouze uvedených produktů, programů či služeb společnosti IBM. Místo produktu, programu nebo služby společnosti IBM lze použít libovolný funkčně ekvivalentní produkt, program nebo službu, která neporušuje intelektuální vlastnická práva společnosti IBM. Ověření funkčnosti produktu, programu nebo služby pocházející od jiného výrobce je však povinností uživatele.

K jednotlivým subjektům popisovaným v tomto dokumentu se mohou vztahovat patenty nebo nevyřízené patentové přihlášky společnosti IBM. Vlastnictví tohoto dokumentu uživateli neposkytuje žádná licenční práva k těmto patentům. Dotazy týkající se licencí můžete posílat písemně na adresu:

IBM Director of Licensing IBM Corporation North Castle Drive Armonk, NY 10504-1785 U.S.A.

Odpovědi na dotazy týkající se licencí pro dvoubajtové znakové sady (DBCS) získáte od oddělení IBM Intellectual Property Department ve vaší zemi, nebo tyto dotazy můžete zasílat písemně na adresu:

IBM World Trade Asia Corporation Licensing 2-31 Roppongi 3-chome, Minato-ku Tokyo 106, Japan

**Následující odstavec se netýká Spojeného království ani jiných zemí, ve kterých je takovéto vyjádření v rozporu s místními zákony:** SPOLEČNOST INTERNATIONAL BUSINESS MACHINES CORPORATION TUTO PUBLIKACI POSKYTUJE "TAK, JAK JE" BEZ JAKÉKOLI ZÁRUKY, AŤ UŽ PŘÍMÉ ČI ODVOZENÉ, VČETNĚ, ALE NE VÝHRADNĚ, ODVOZENÝCH ZÁRUK TÝKAJÍCÍCH SE PORUŠOVÁNÍ ZÁKONŮ, PRODEJNOSTI ČI VHODNOSTI K URČITÉMU ÚČELU. V některých státech nejsou prohlášení týkající se přímých či odvozených záruk v určitých případech dovolena, a proto se vás toto prohlášení nemusí týkat.

Uvedené údaje mohou obsahovat technické nepřesnosti nebo typografické chyby. Údaje zde uvedené jsou pravidelně upravovány a tyto změny budou zahrnuty v nových vydáních této publikace. Společnost IBM může kdykoli bez upozornění provádět vylepšení nebo změny v produktech či programech popsaných v této publikaci.

Veškeré uvedené odkazy na stránky WWW, které nespravuje společnost IBM, jsou uváděny pouze pro referenci a v žádném případě neslouží jako záruka funkčnosti těchto stránek. Materiály uvedené na těchto stránkách WWW nejsou součástí materiálů pro tento produkt IBM a použití uvedených stránek je pouze na vlastní nebezpečí.

Společnost IBM může použít nebo distribuovat jakékoli informace, které jí sdělíte, libovolným způsobem, který společnost považuje za odpovídající, bez vyžádání vašeho svolení.

Vlastníci licence k tomuto programu, kteří chtějí získat informace o možnostech (i) výměny informací s nezávisle vytvořenými programy a jinými programy (včetně tohoto) a (ii) oboustranného využití vyměňovaných informací, mohou kontaktovat informační středisko na adrese:

IBM Canada Limited Office of the Lab Director 8200 Warden Avenue Markham, Ontario L6G 1C7 CANADA

Poskytnutí takových informací může být podmíněno dodržením určitých podmínek a požadavků zahrnujících v některých případech uhrazení stanoveného poplatku.

Licencovaný program popsaný v tomto dokumentu a veškerý licencovaný materiál k němu dostupný jsou společností IBM poskytovány na základě podmínek uvedených ve smlouvách IBM Customer Agreement, IBM International Program License Agreement nebo v jiné ekvivalentní smlouvě.

Jakékoli údaje o výkonnosti obsažené v této publikaci byly zjištěny v řízeném prostředí. Výsledky získané v jakémkoli jiném operačním prostředí se proto mohou výrazně lišit. Některá měření mohla být prováděna na vývojových verzích systémů a není zaručeno, že tato měření budou stejná i na běžně dostupných systémech. Některé údaje mohly být navíc zjištěny pomocí extrapolace. Skutečné výsledky mohou být jiné. Čtenáři tohoto dokumentu by měli zjistit použitelné údaje pro své specifické prostředí.

Informace týkající se produktů jiných výrobců pocházejí od dodavatelů těchto produktů, z jejich veřejných oznámení nebo z jiných veřejně dostupných zdrojů. Společnost IBM tyto produkty netestovala a nemůže potvrdit jejich správnou výkonnost, kompatibilitu ani žádné jiné výroky týkající se produktů jiných výrobců než IBM. Otázky týkající se kompatibility produktů jiných výrobců by měly být směrovány dodavatelům těchto produktů.

Veškerá tvrzení týkající se budoucího směru vývoje nebo záměrů společnosti IBM se mohou bez upozornění změnit nebo mohou být zrušena a reprezentují pouze cíle a plány společnosti.

Tyto údaje mohou obsahovat příklady dat a sestav používaných v běžných obchodních operacích. Aby byla představa úplná, používají se v příkladech jména osob, společností, značek a produktů. Všechna tato jména jsou fiktivní a jejich podobnost se jmény a adresami používanými ve skutečnosti je zcela náhodná.

#### LICENČNÍ INFORMACE:

Tyto informace mohou obsahovat ukázkové aplikační programy ve zdrojovém jazyce ilustrující programovací techniky na různých operačních platformách. Tyto ukázkové programy můžete bez závazků vůči společnosti IBM jakýmkoli způsobem kopírovat, měnit a distribuovat za účelem vývoje, používání, odbytu či distribuce aplikačních programů odpovídajících rozhraní API pro operační platformu, pro kterou byly ukázkové programy napsány. Tyto příklady nebyly plně testovány za všech podmínek. Společnost IBM proto nemůže zaručit spolehlivost, upotřebitelnost nebo funkčnost těchto programů.

Každá kopie nebo část těchto ukázkových programů nebo jakákoli práce z nich odvozená musí obsahovat následující coprightovou doložku:

© (*název vaší společnosti*) (*rok*). Části tohoto kódu jsou odvozeny z ukázkových programů společnosti IBM. © Copyright IBM Corp. \_*zadejte rok nebo roky*\_. Všechna práva vyhrazena.

## <span id="page-49-0"></span>**Ochranné známky**

Následující termíny jsou ochrannými známkami společnosti International Business Machines Corporation v USA anebo dalších zemích, a byly použity nejméně v jednom dokumentu z knihovny s dokumentací DB2 UDB.

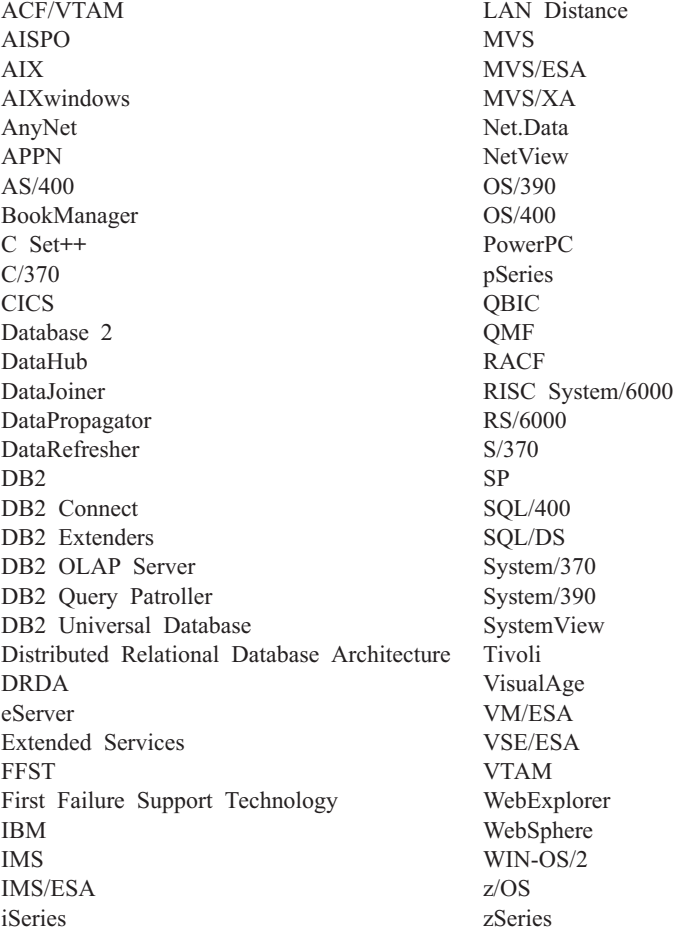

Následující termíny jsou ochrannými známkami nebo registrovanými ochrannými známkami jiných společností, a byly použity nejméně v jednom dokumentu z knihovny s dokumentací DB2 UDB:

Microsoft, Windows, Windows NT a logo Windows jsou ochranné známky společnosti Microsoft Corporation v USA anebo dalších zemích.

Intel a Pentium jsou ochranné známky společnosti Intel Corporation v USA anebo dalších zemích.

Java a všechny ochranné známky založené na termínu Java jsou ochrannými známkami společnosti Sun Microsystems, Inc. v USA anebo dalších zemích.

UNIX je registrovaná ochranná známka společnosti The Open Group v USA nebo dalších zemích.

Jména dalších společností, produktů nebo služeb mohou být ochrannými známkami nebo značkami služeb ostatních společností.

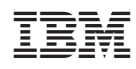